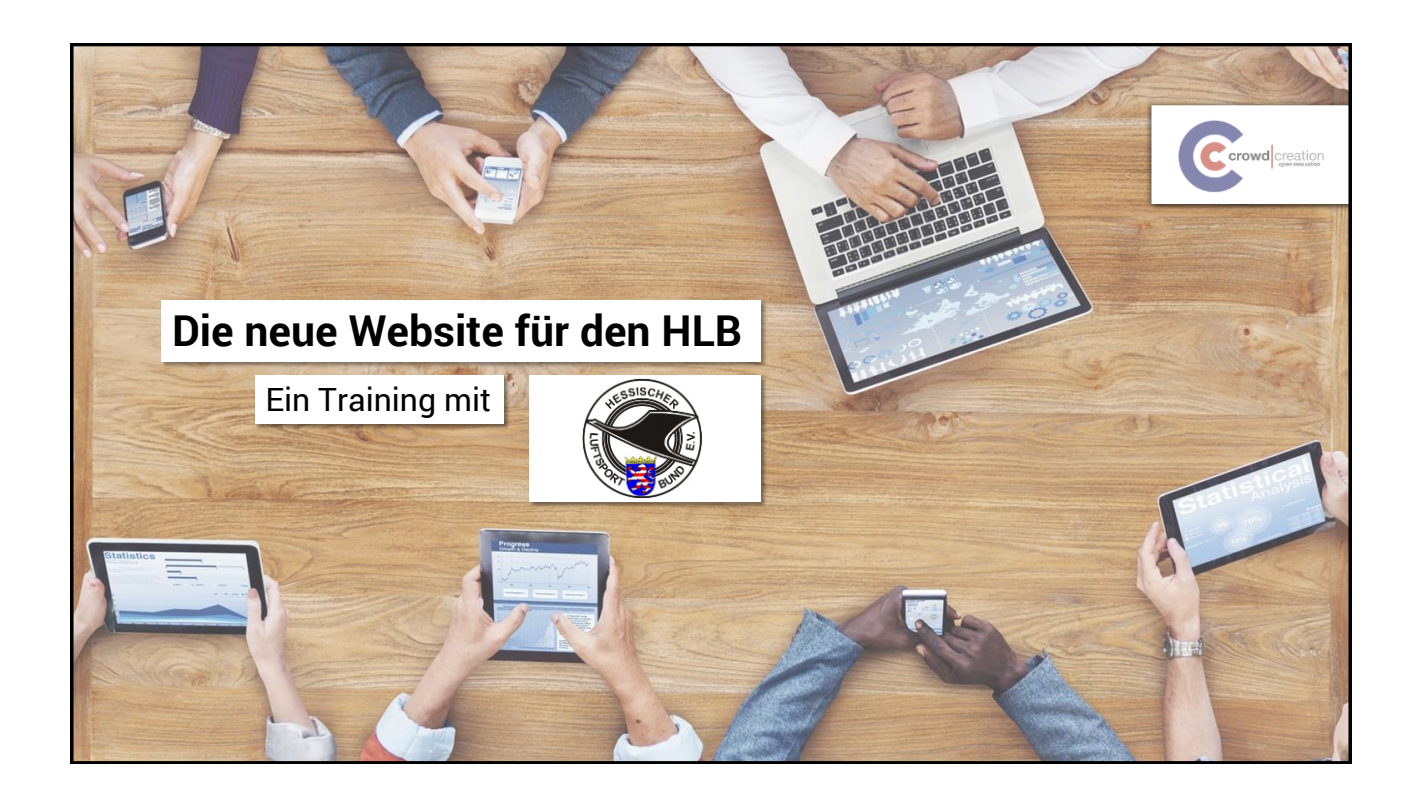

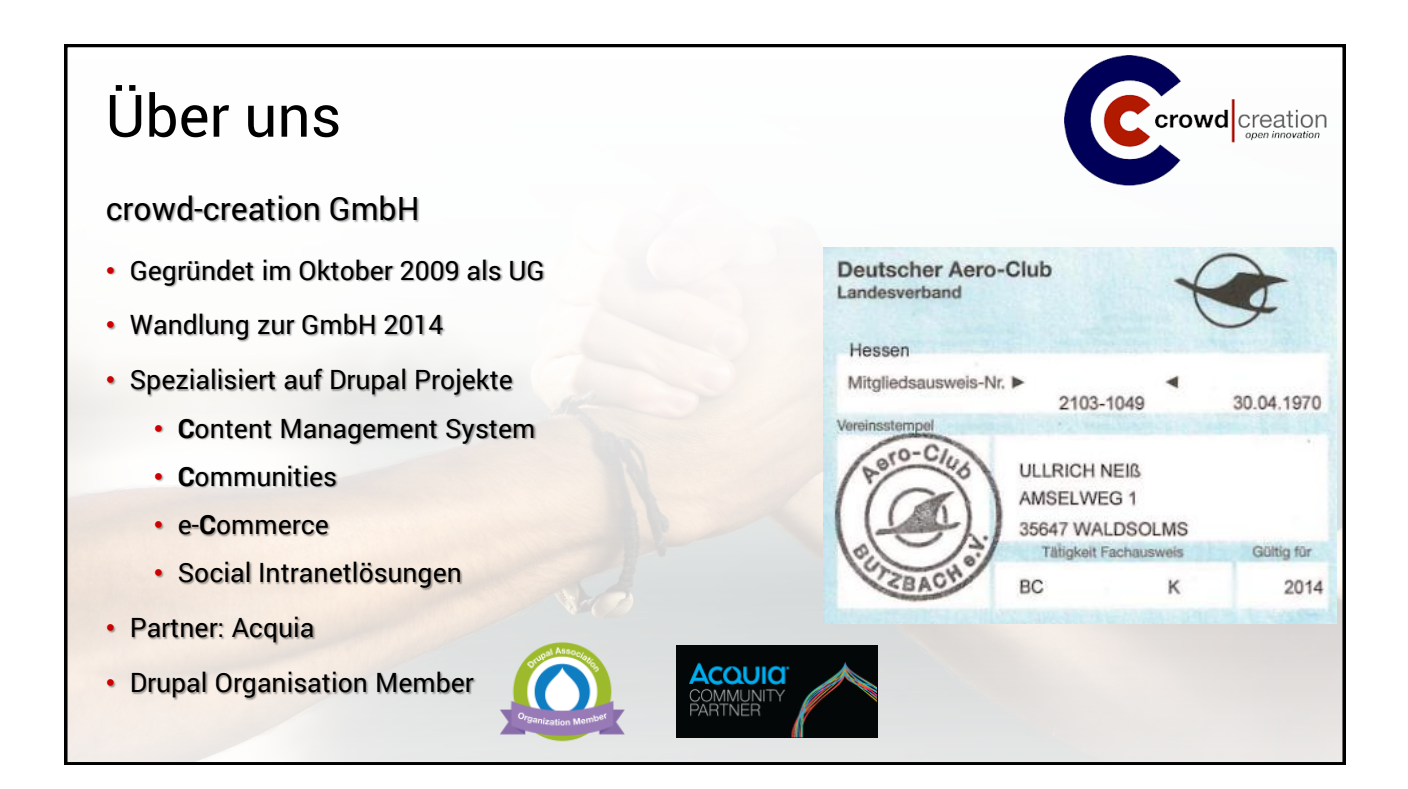

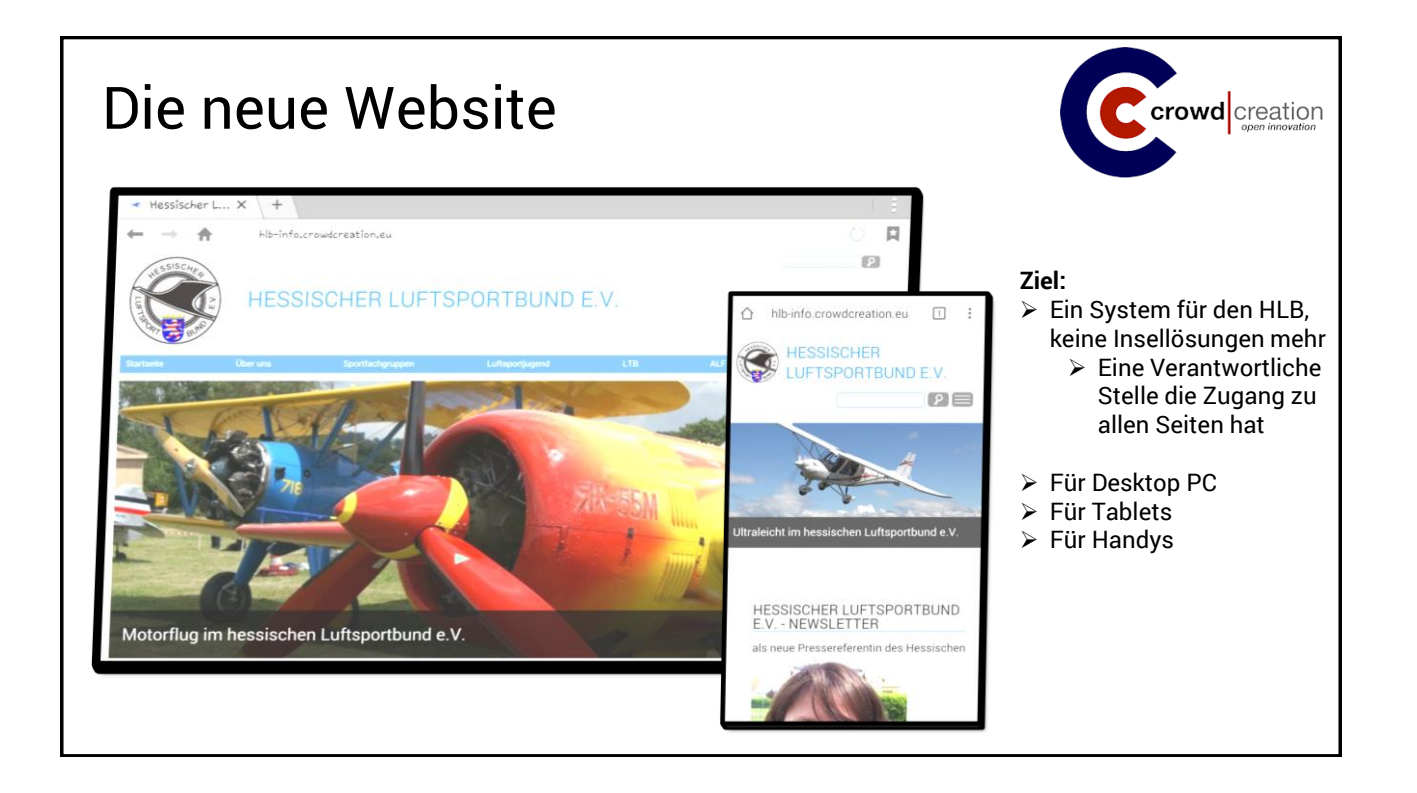

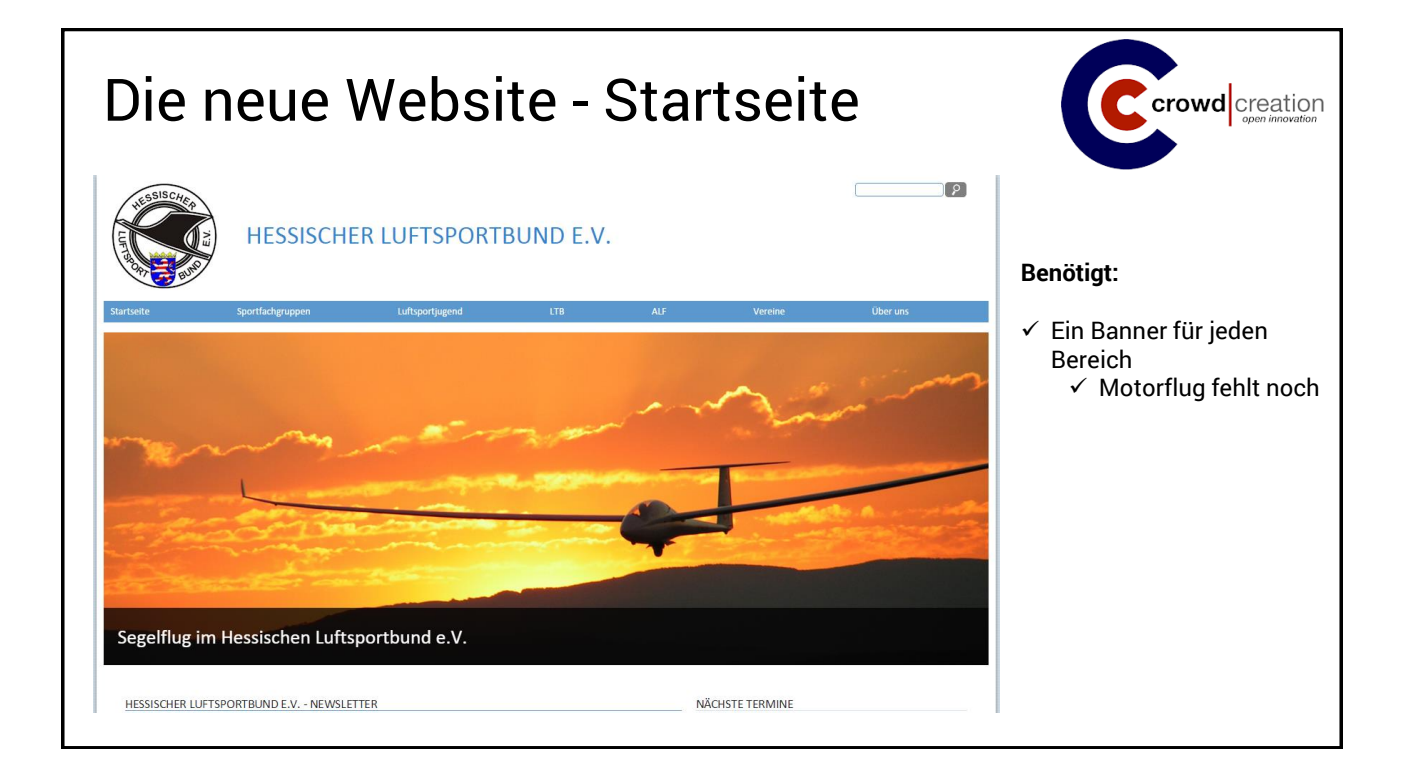

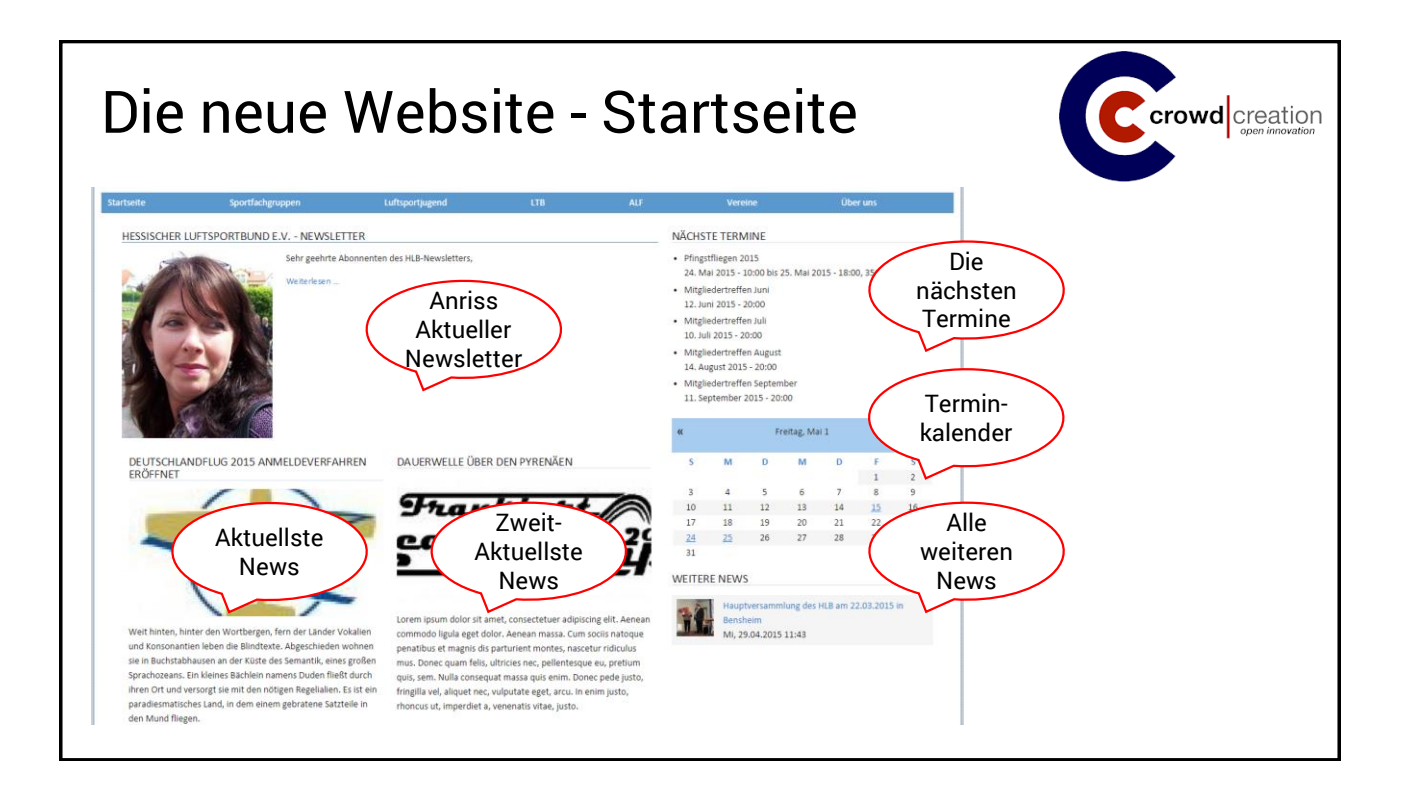

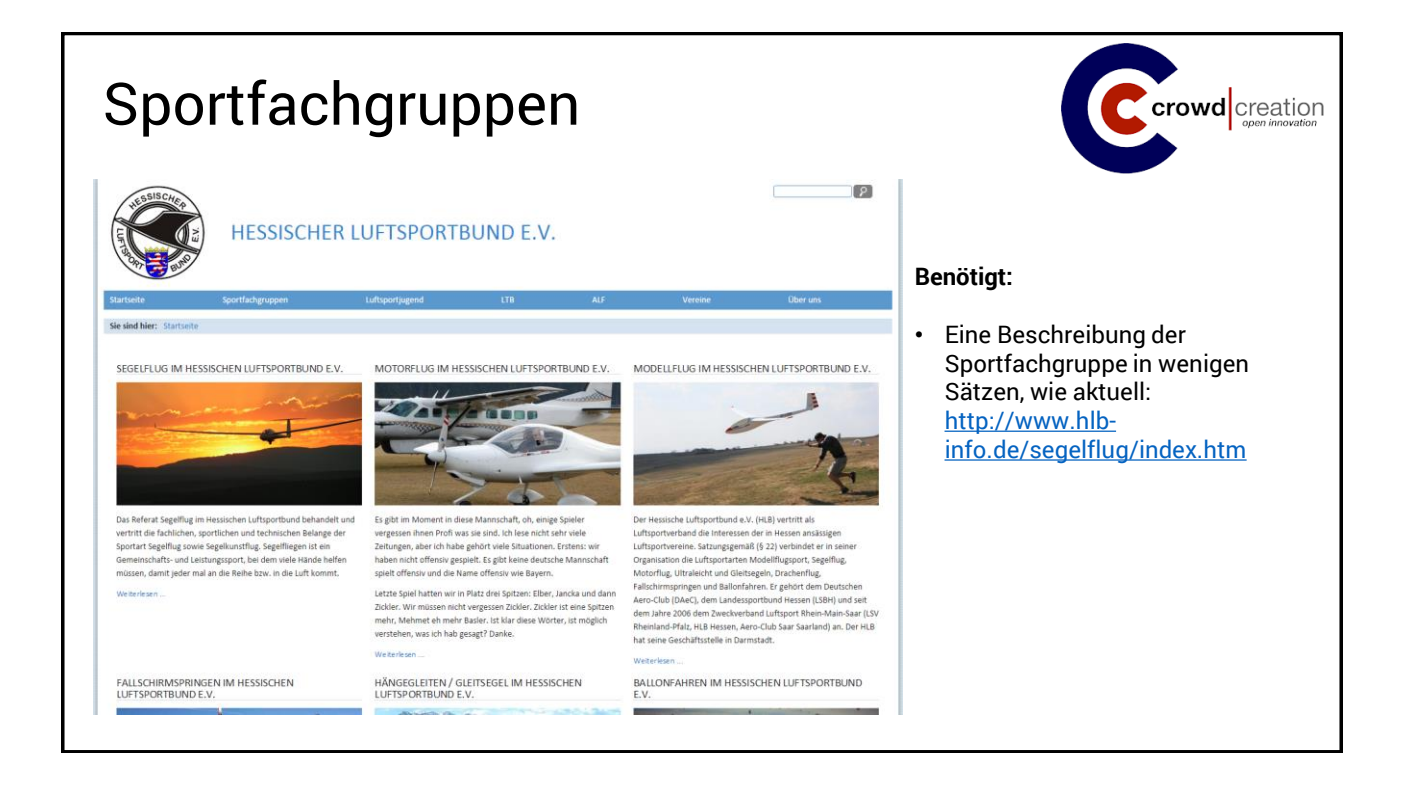

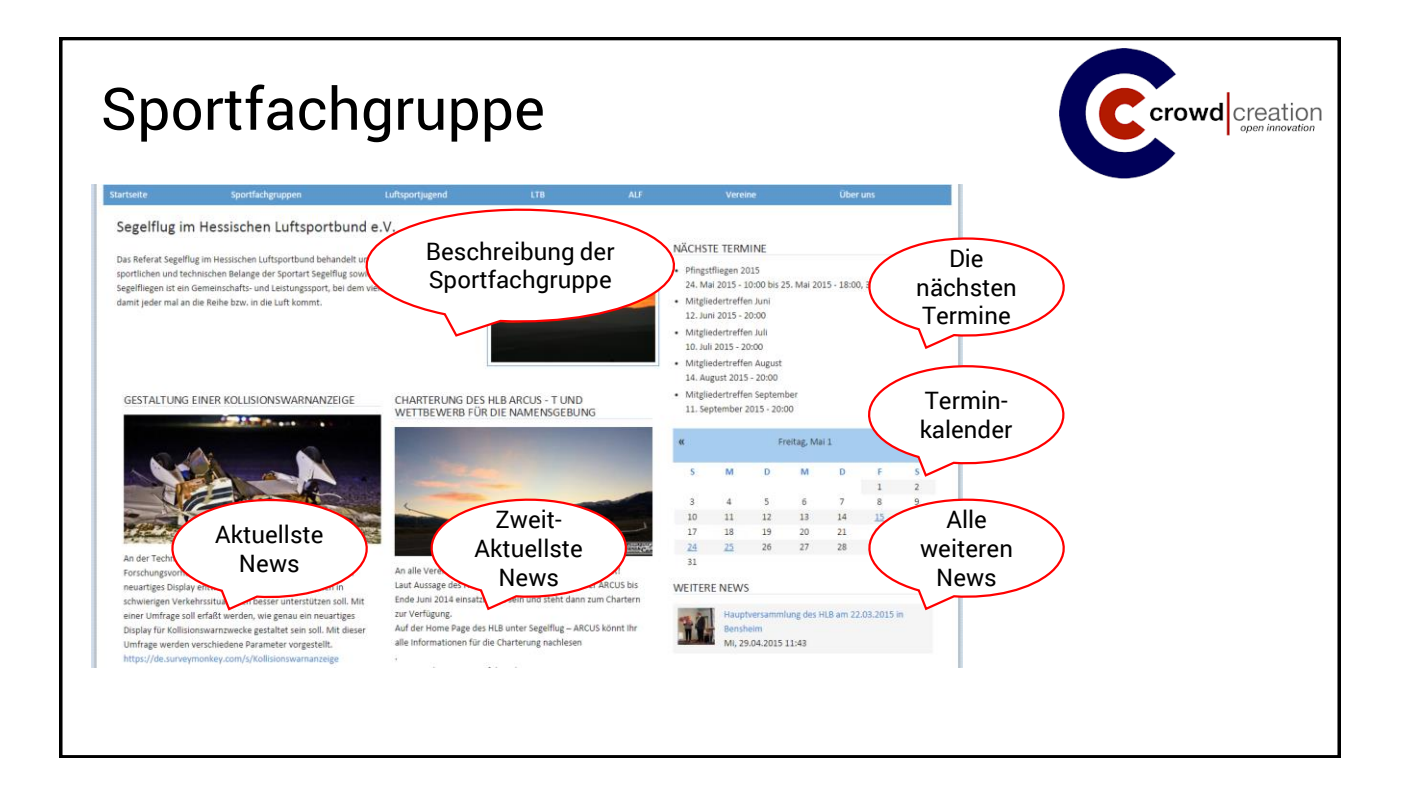

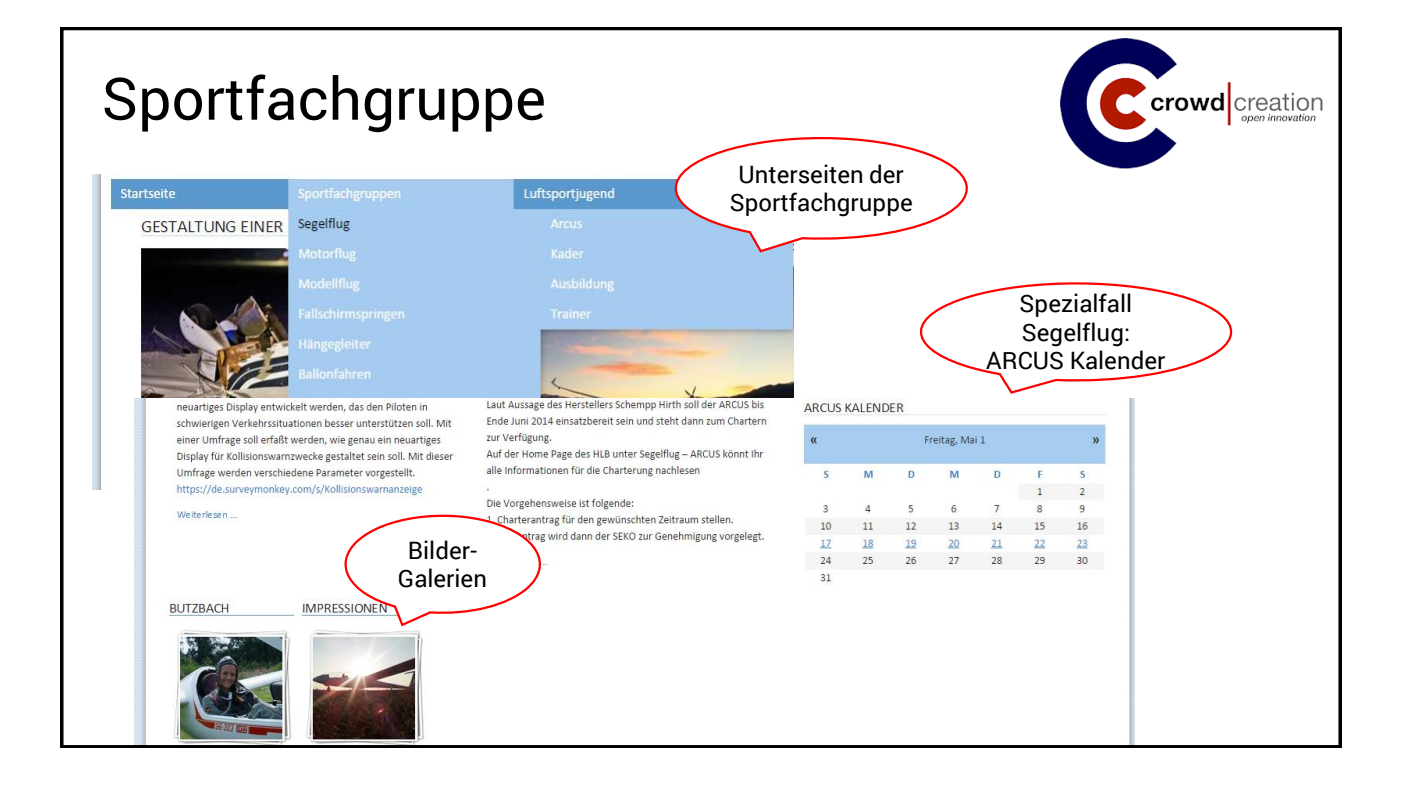

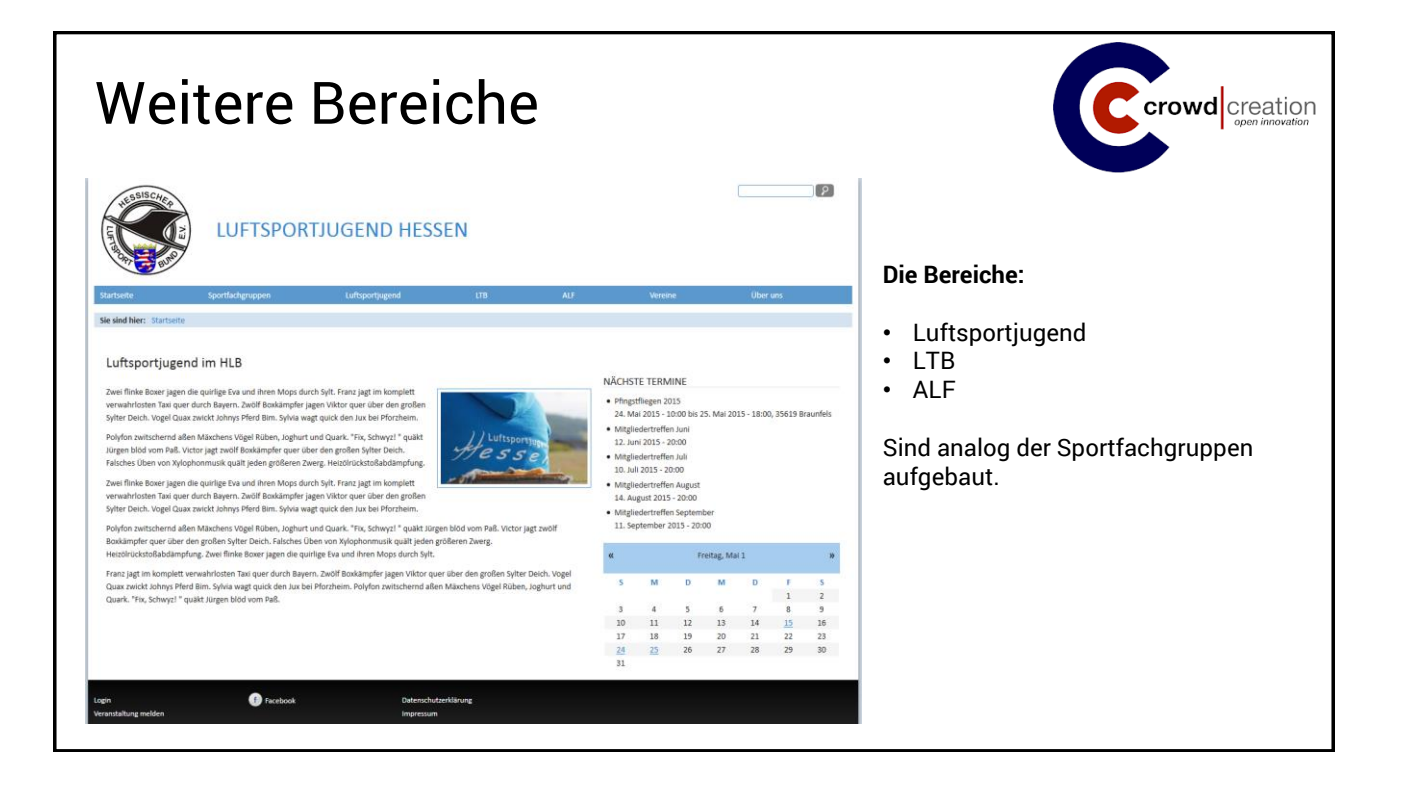

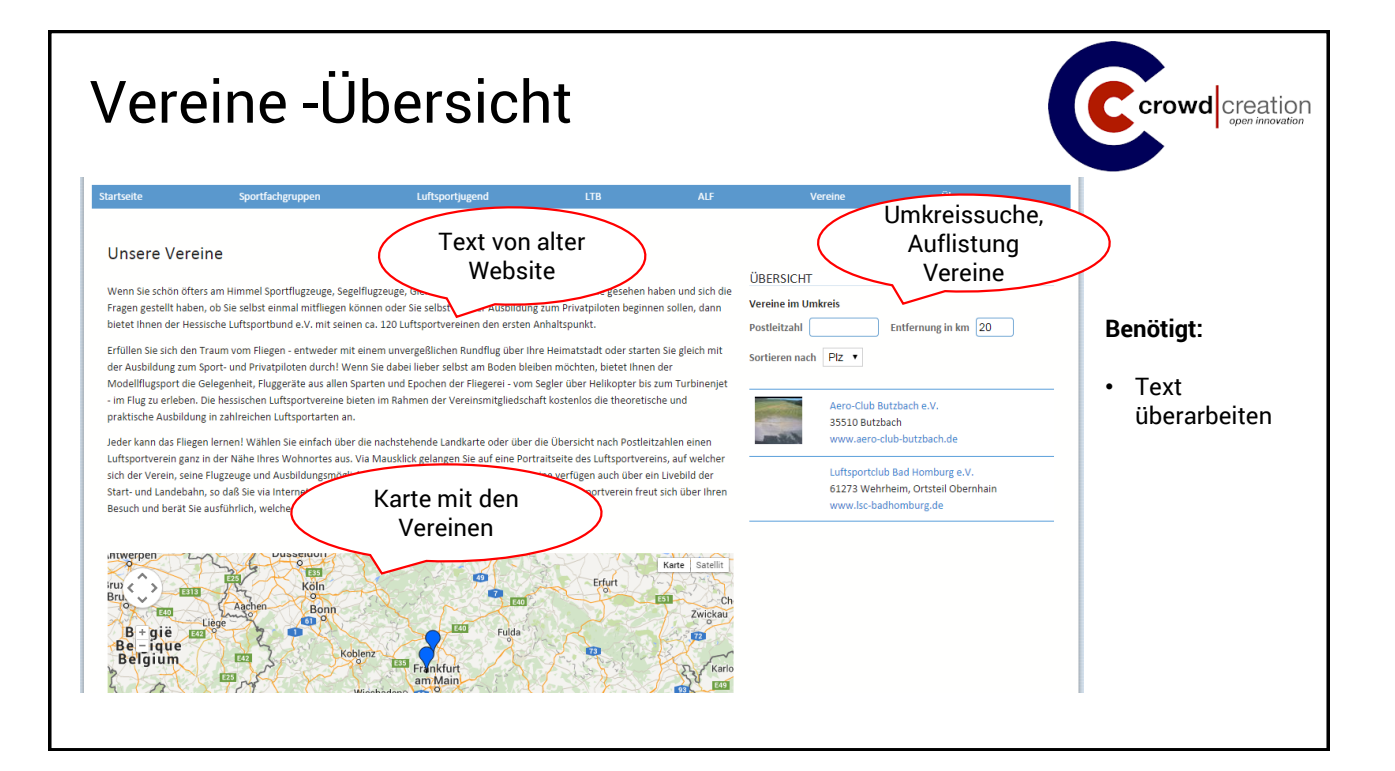

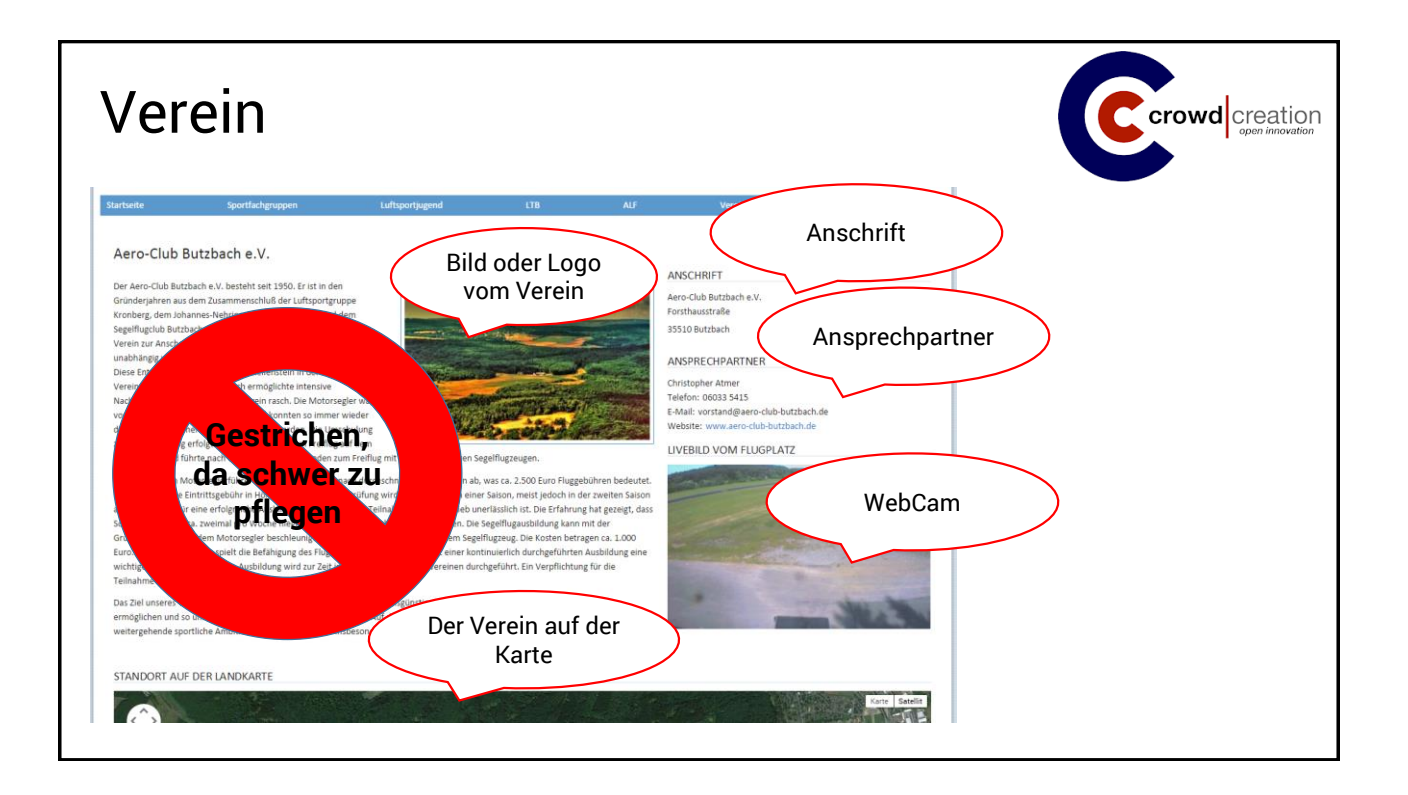

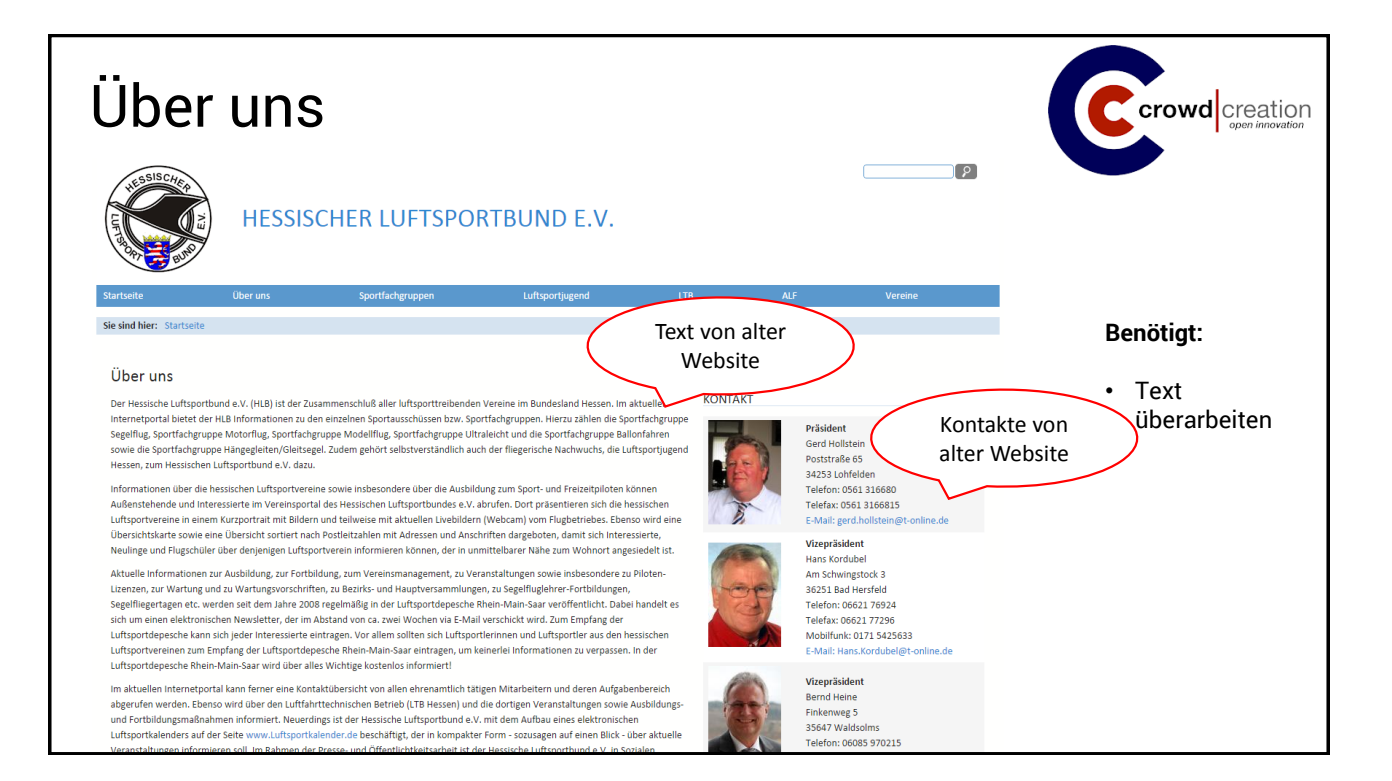

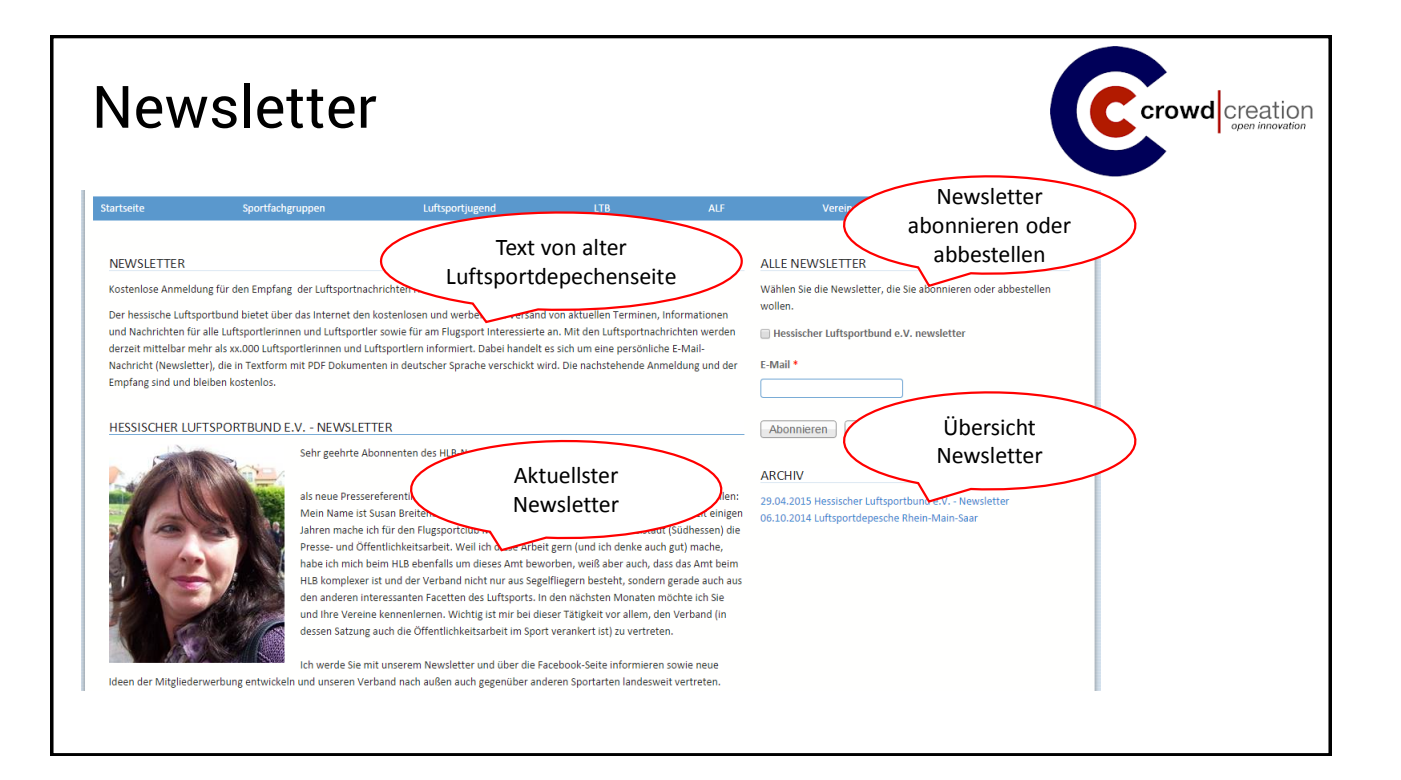

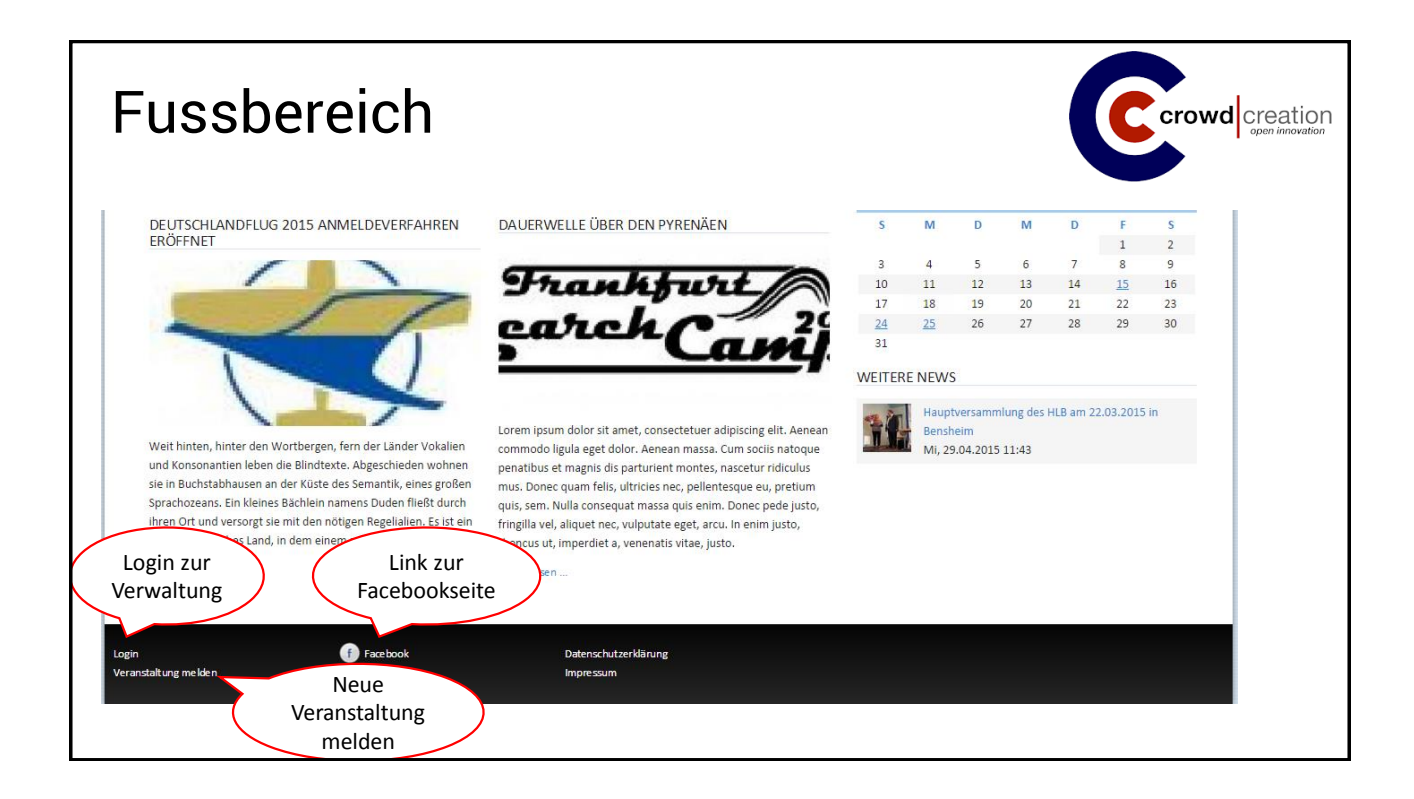

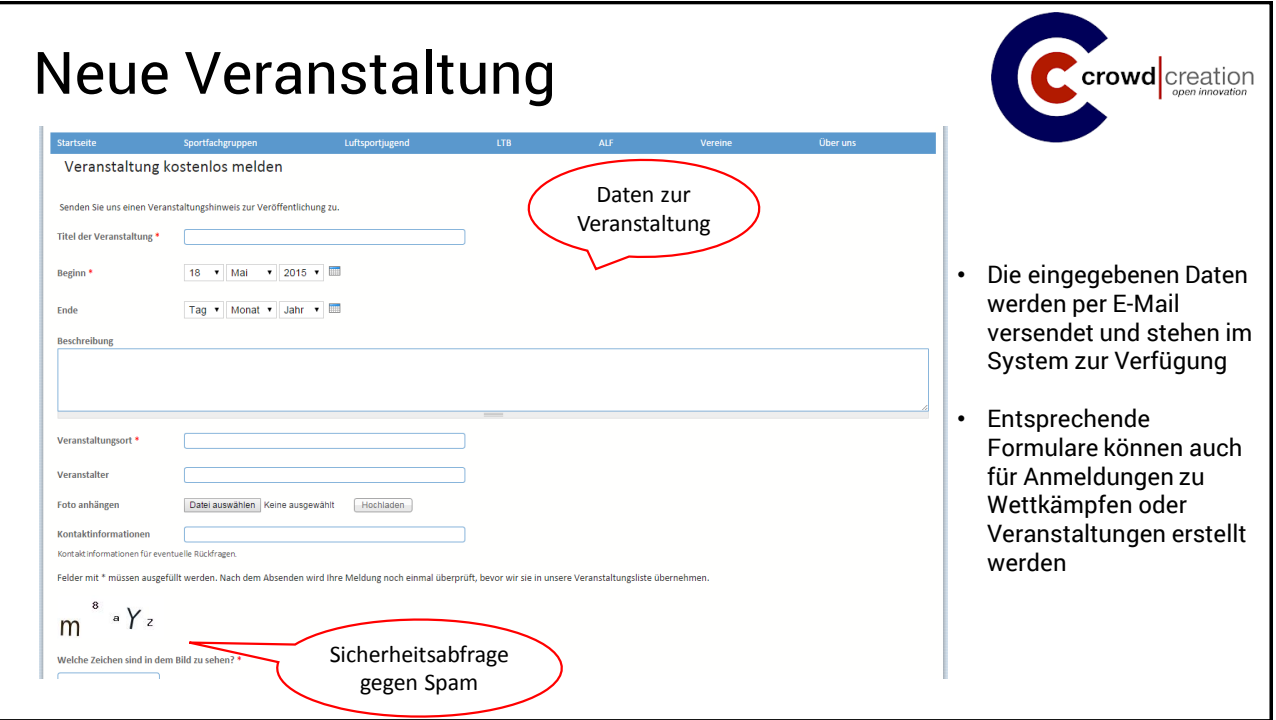

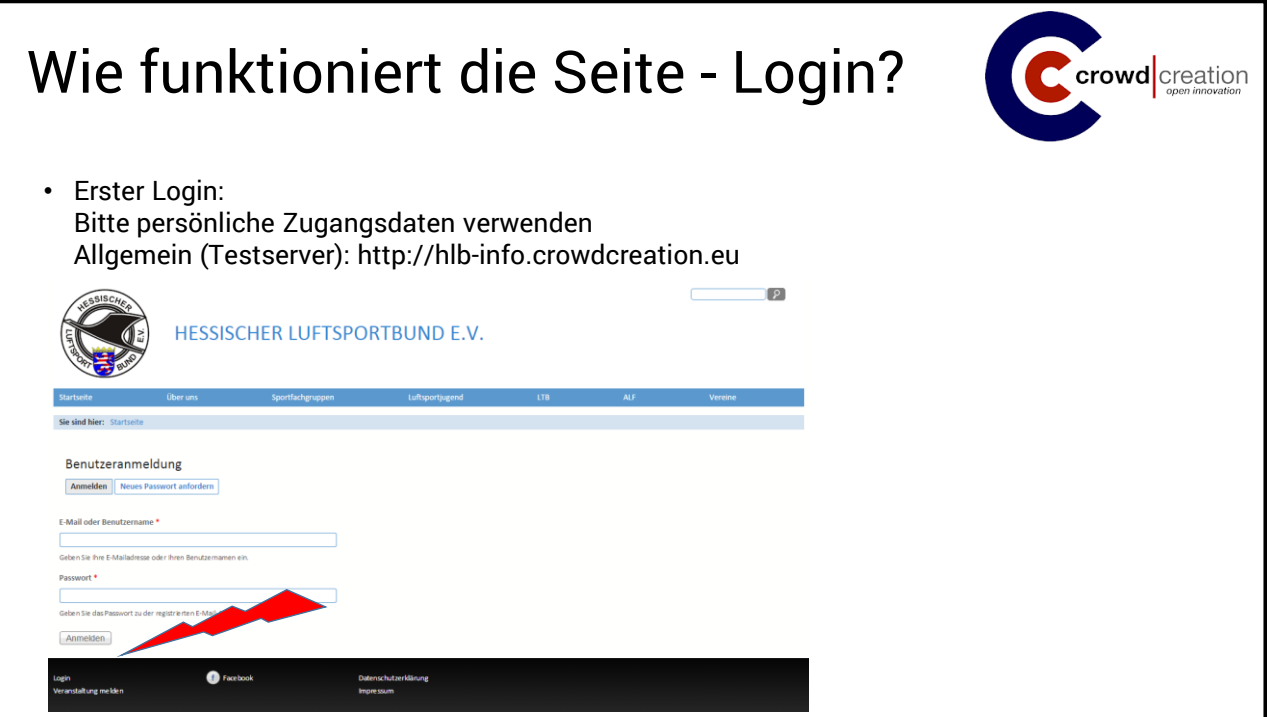

## Rechte crowd creation Rollen: **Gast:** jeder Besucher der Website **NAME Authentifizierter Benutzer:** eingeloggt, aber keine weiteren Rechte Gast (gesperrt) (aktuell nicht verwendet) Authentifizierter Benutzer (gesperrt) **Administrator:** Alle Rechte im System administrator **Editor:** Darf den eigenen Bereich /eigene Bereiche bearbeiten **Super-Editor:** Darf Newsletter versenden, Arcus Termine pflegen und Editor Vereine anlegen Super-Editor **FB HLB:** Darf Inhalte auf die HLB Facebookseite posten FB HLB **FB HLB Gleitschirm:** Darf Inhalte auf die HLB-Gleitschirm Facebookseite FB HLB Gleitschirm posten → Die Kombination aus Rolle und Domain ergibt die effektiven Rechte auf der Seite!

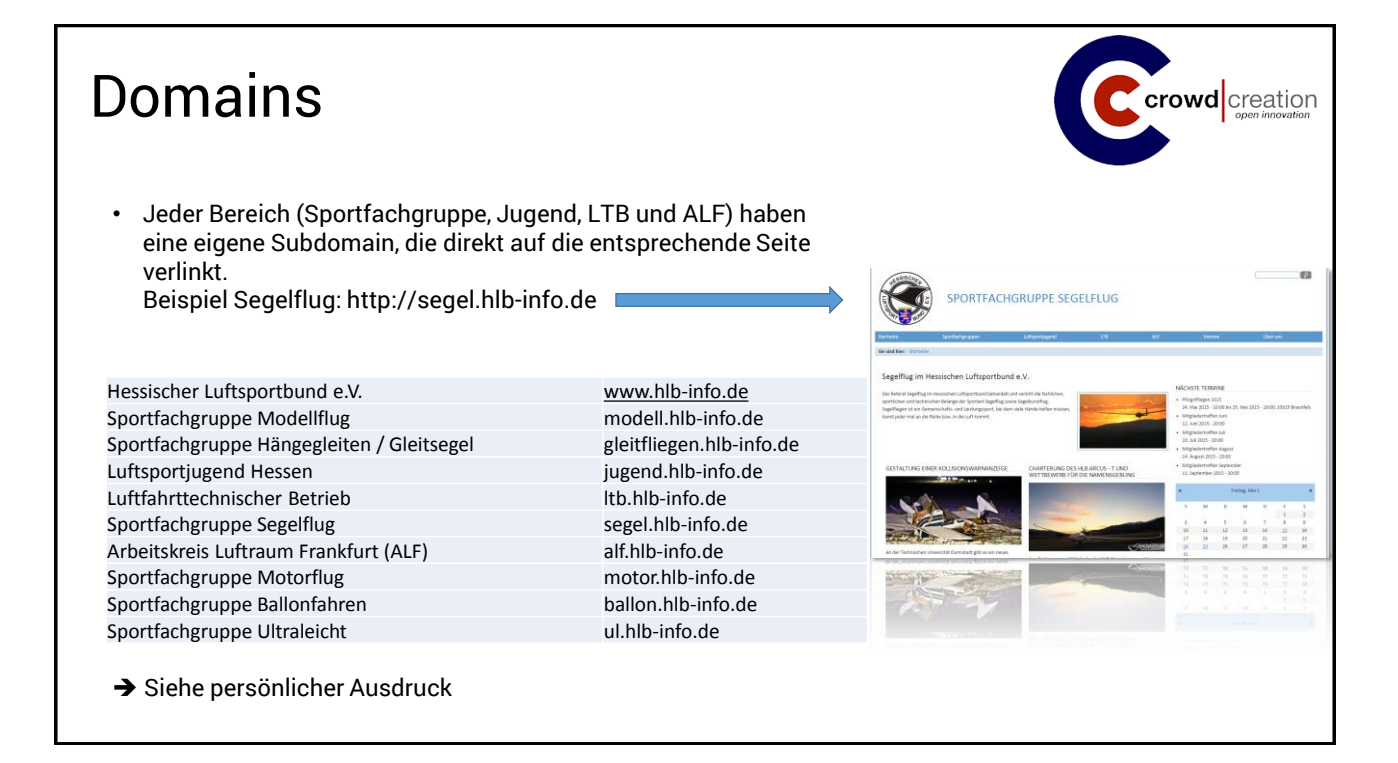

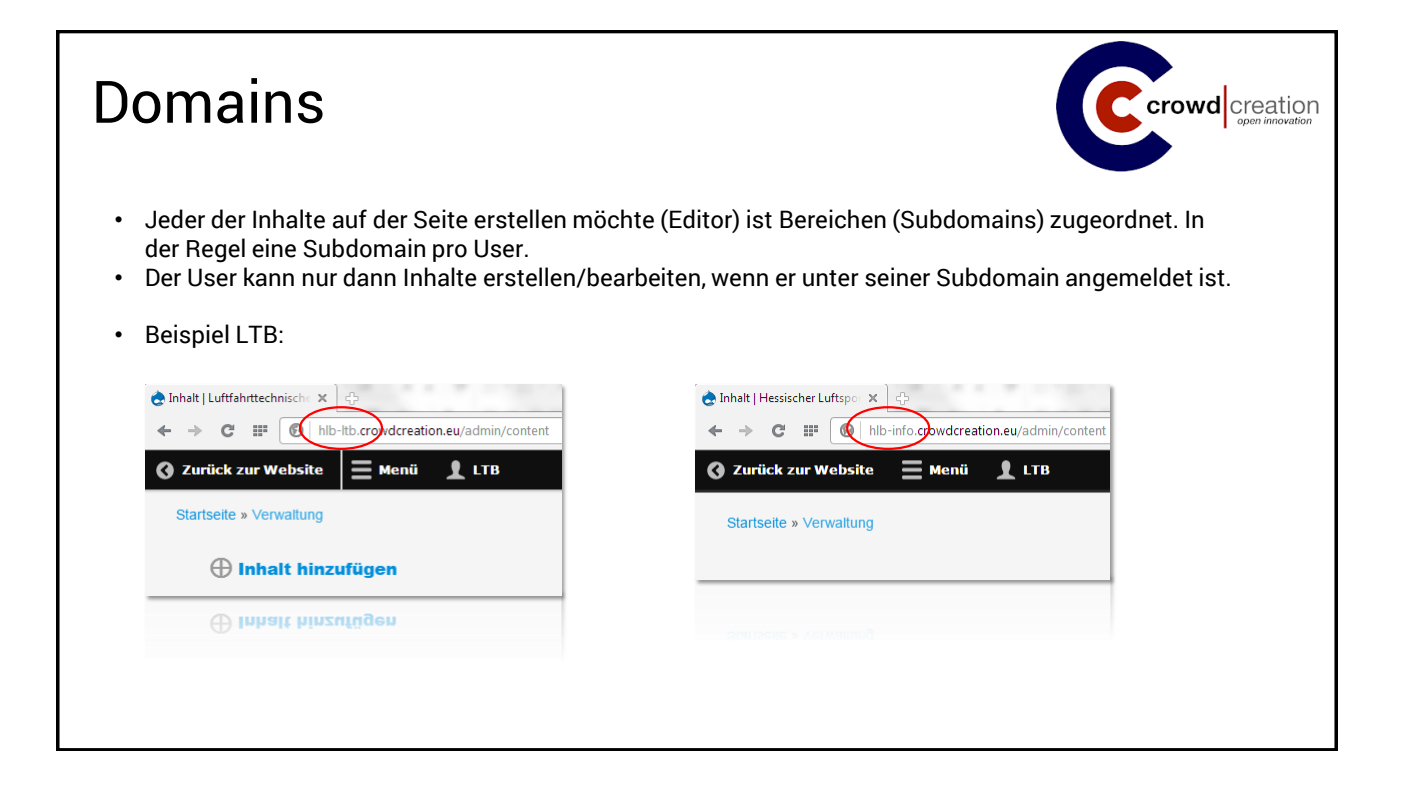

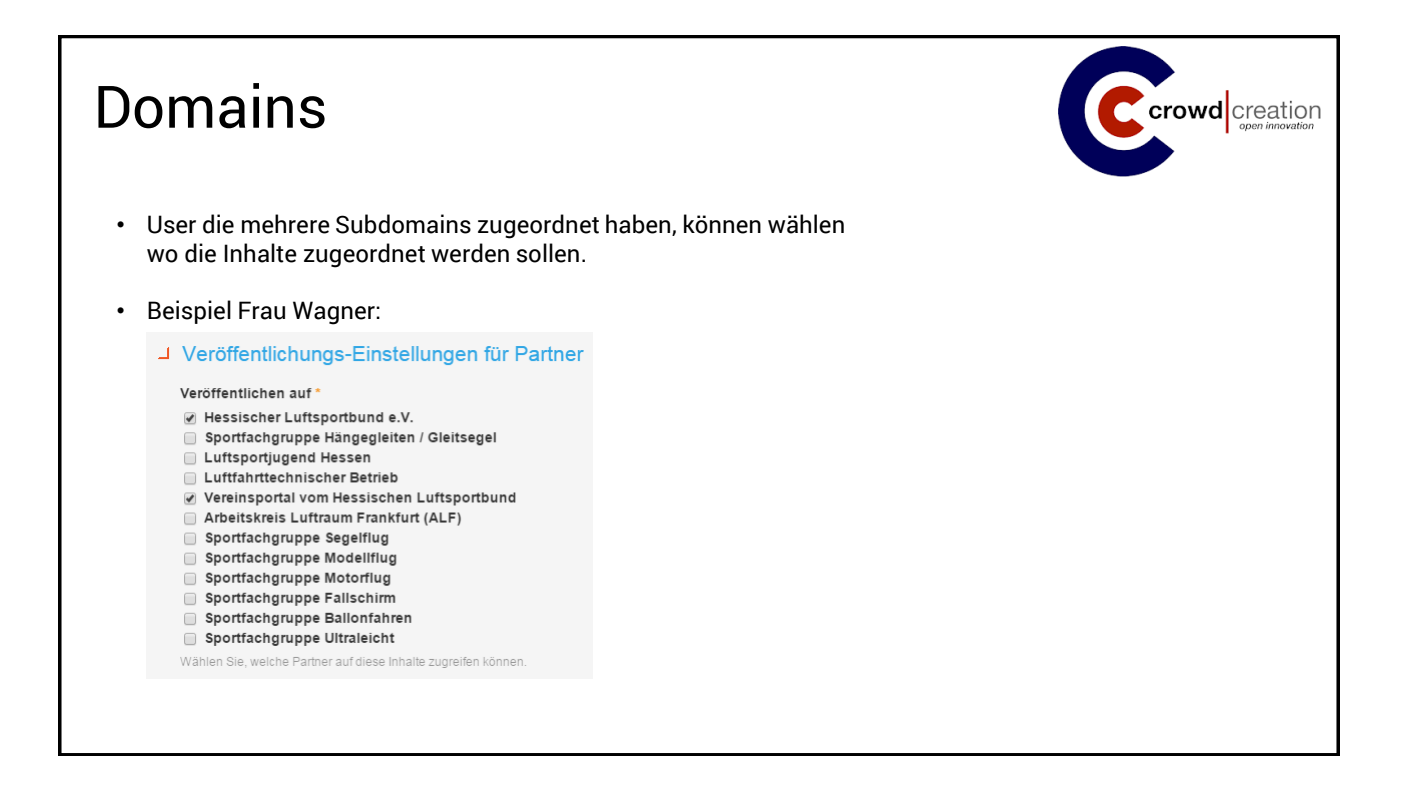

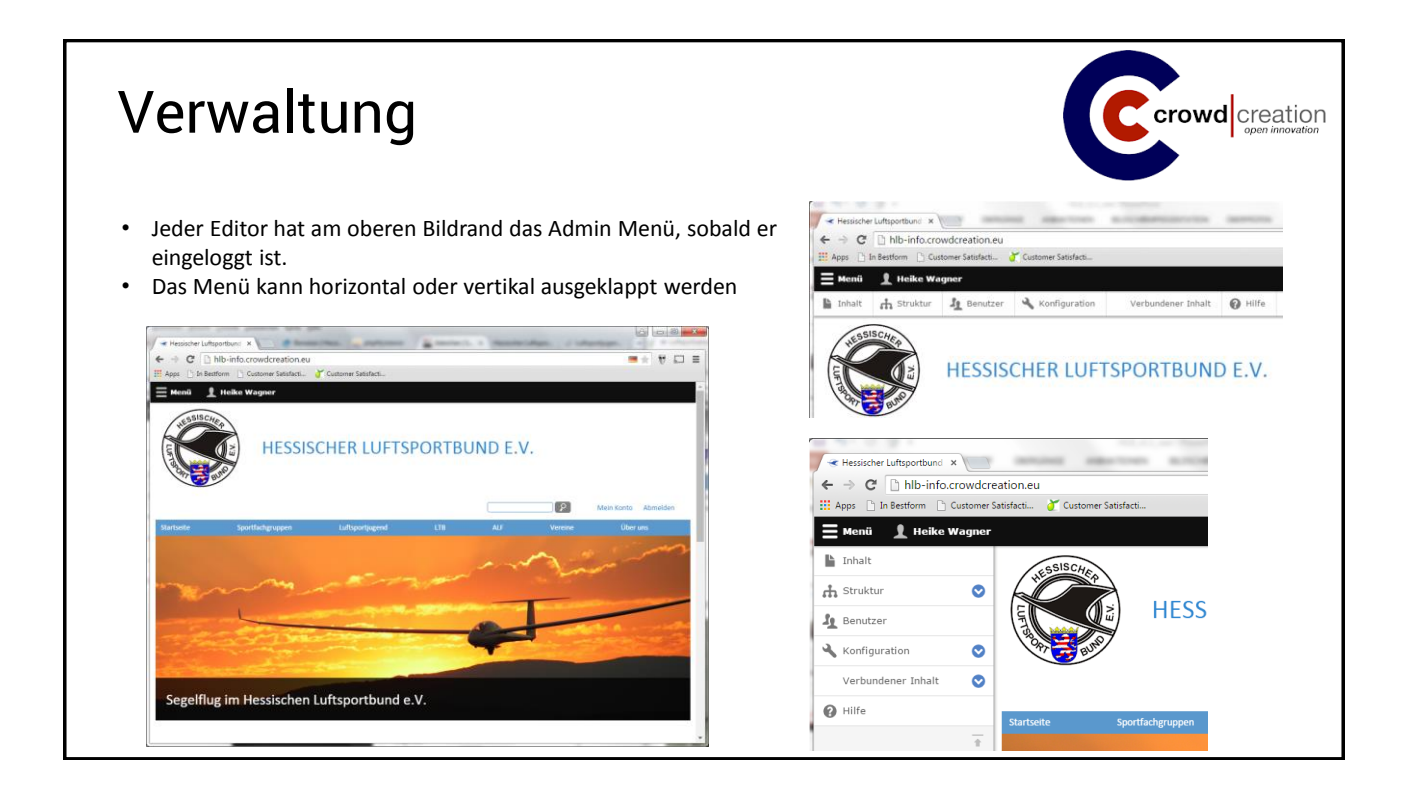

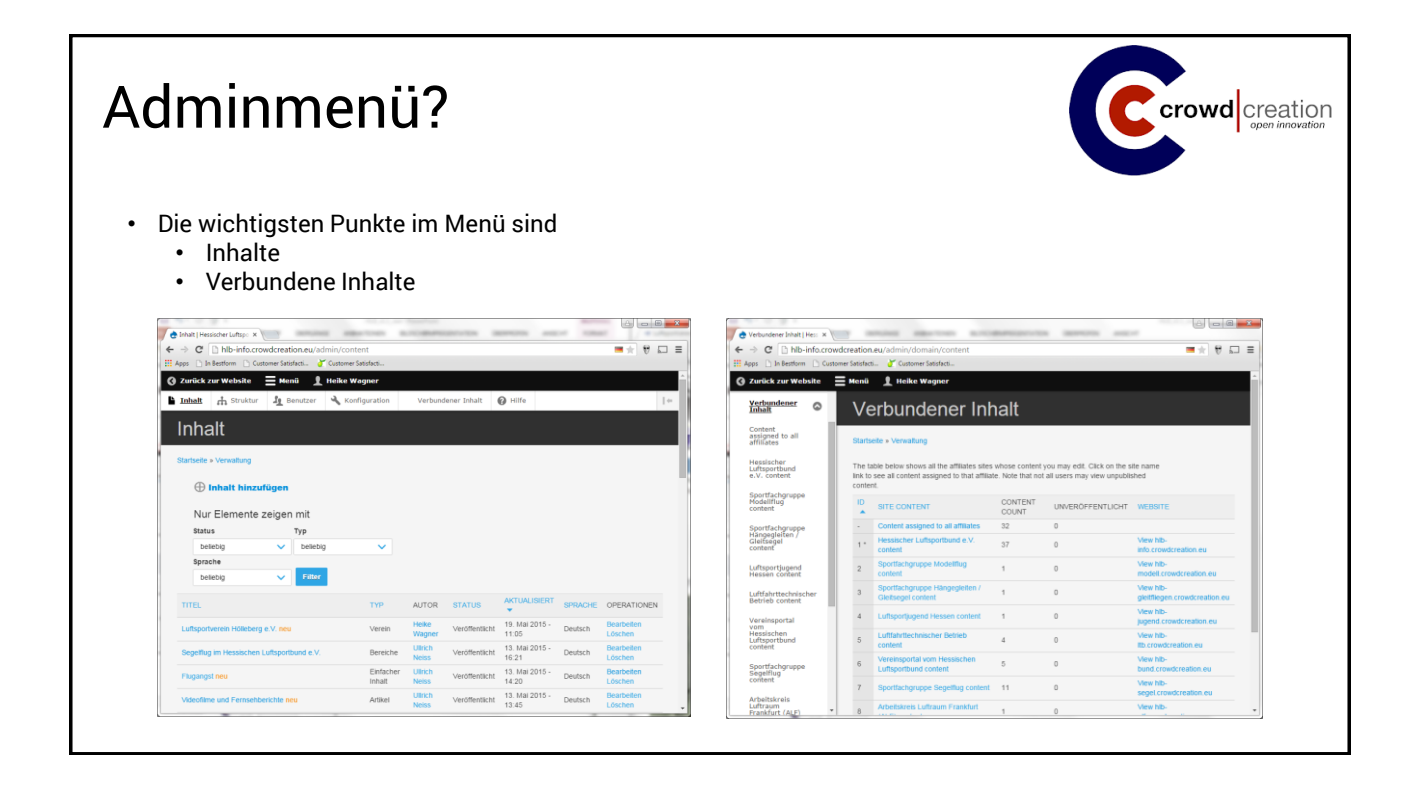

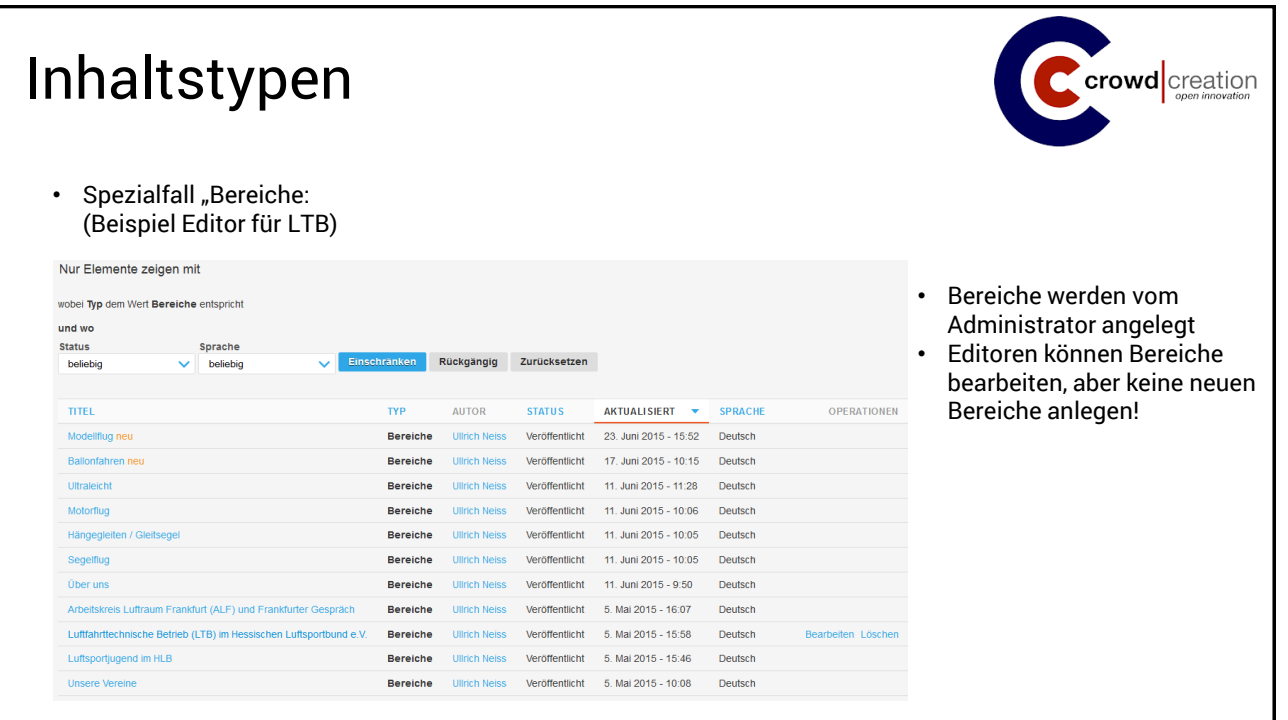

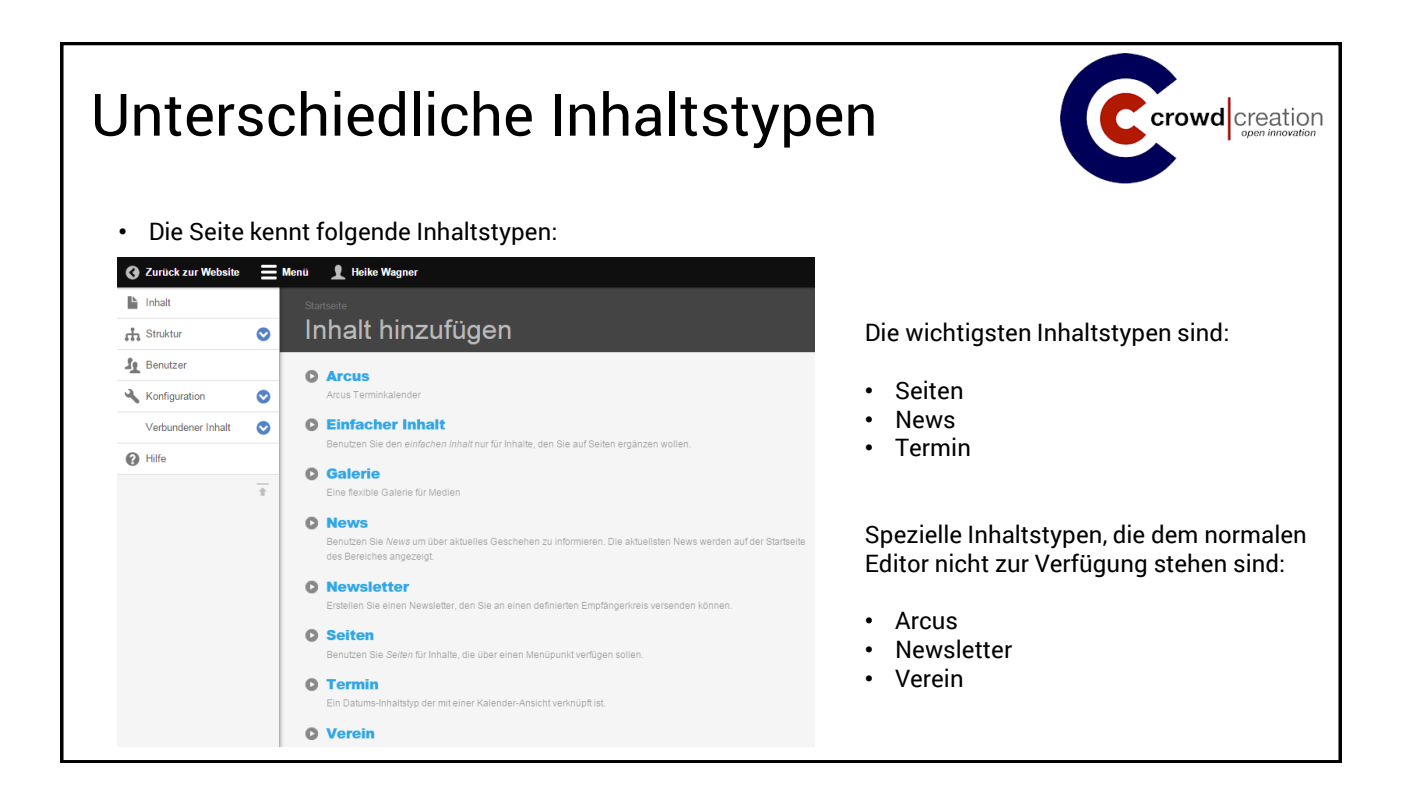

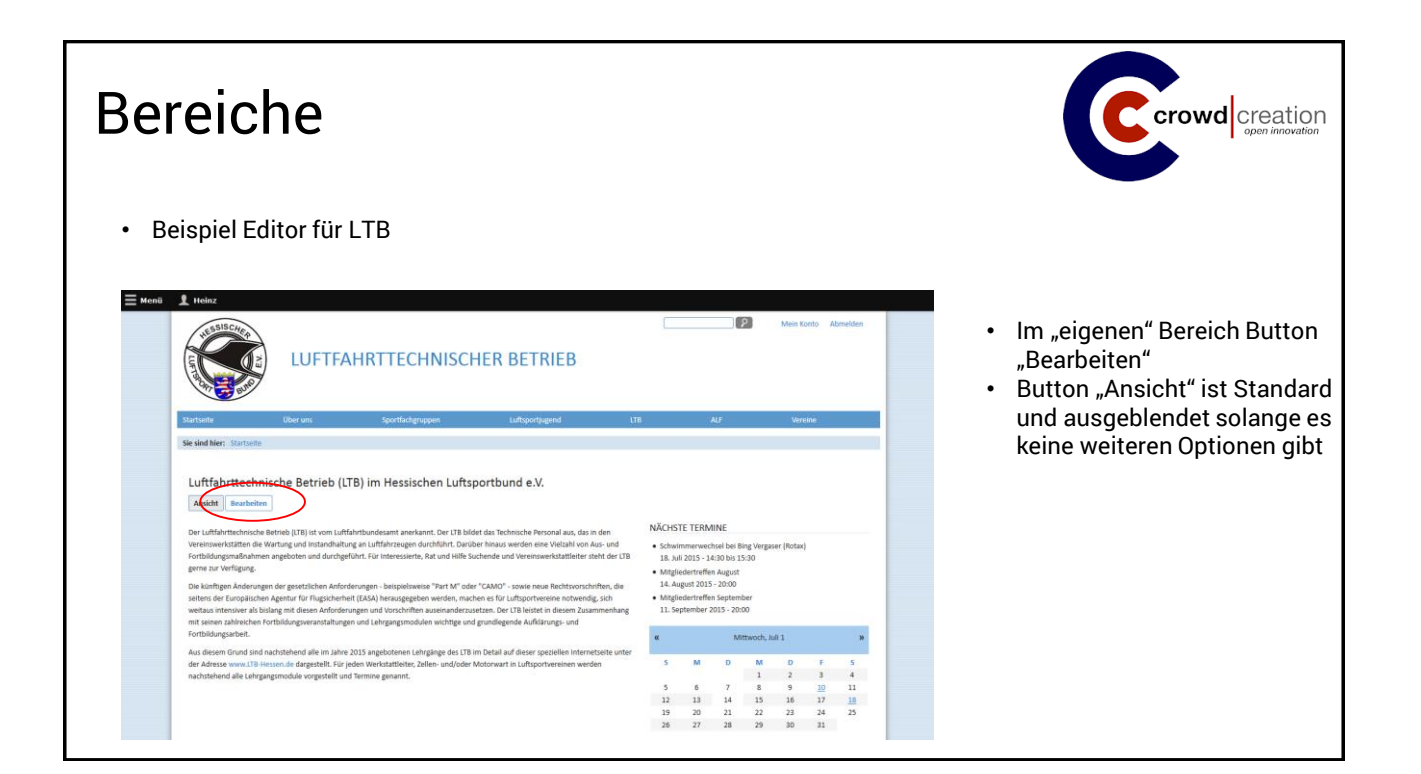

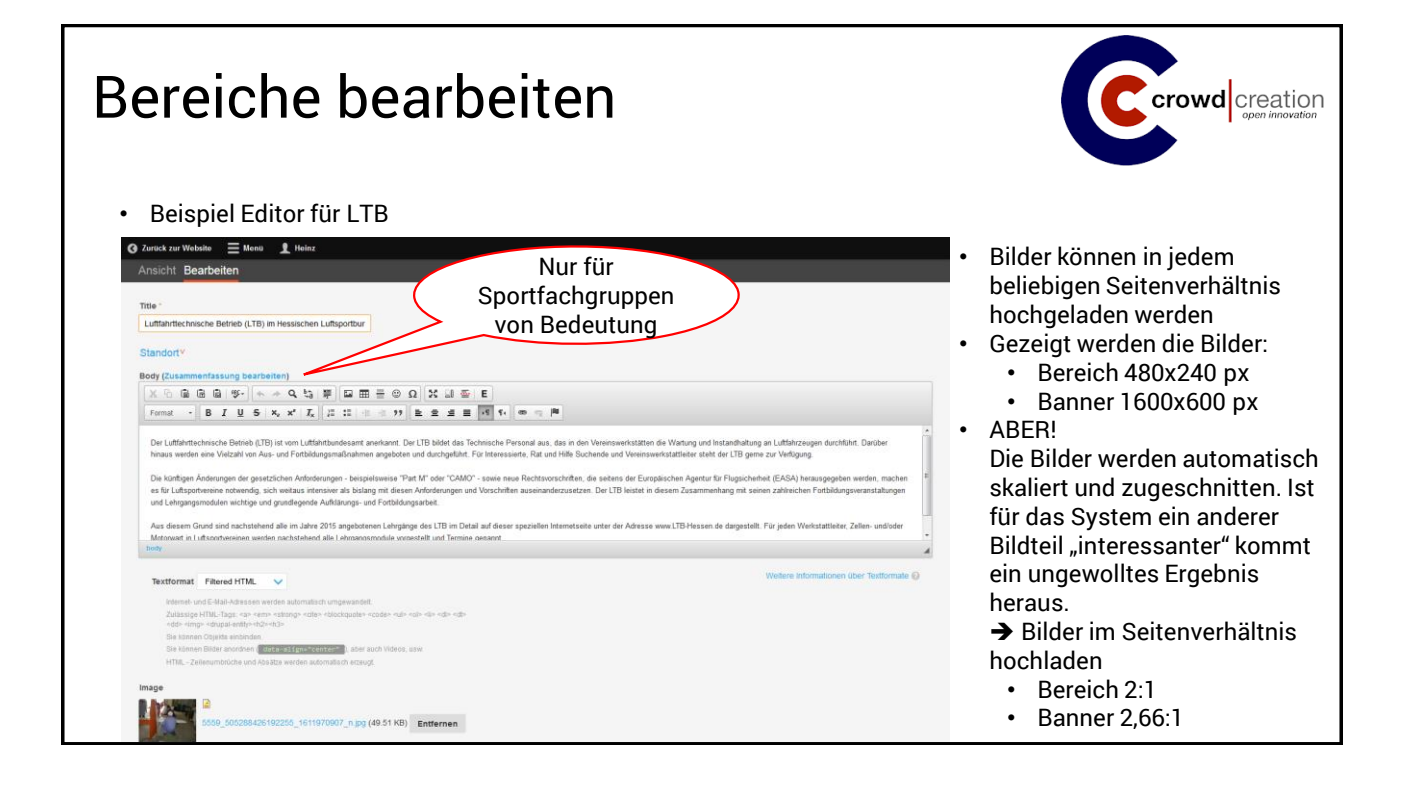

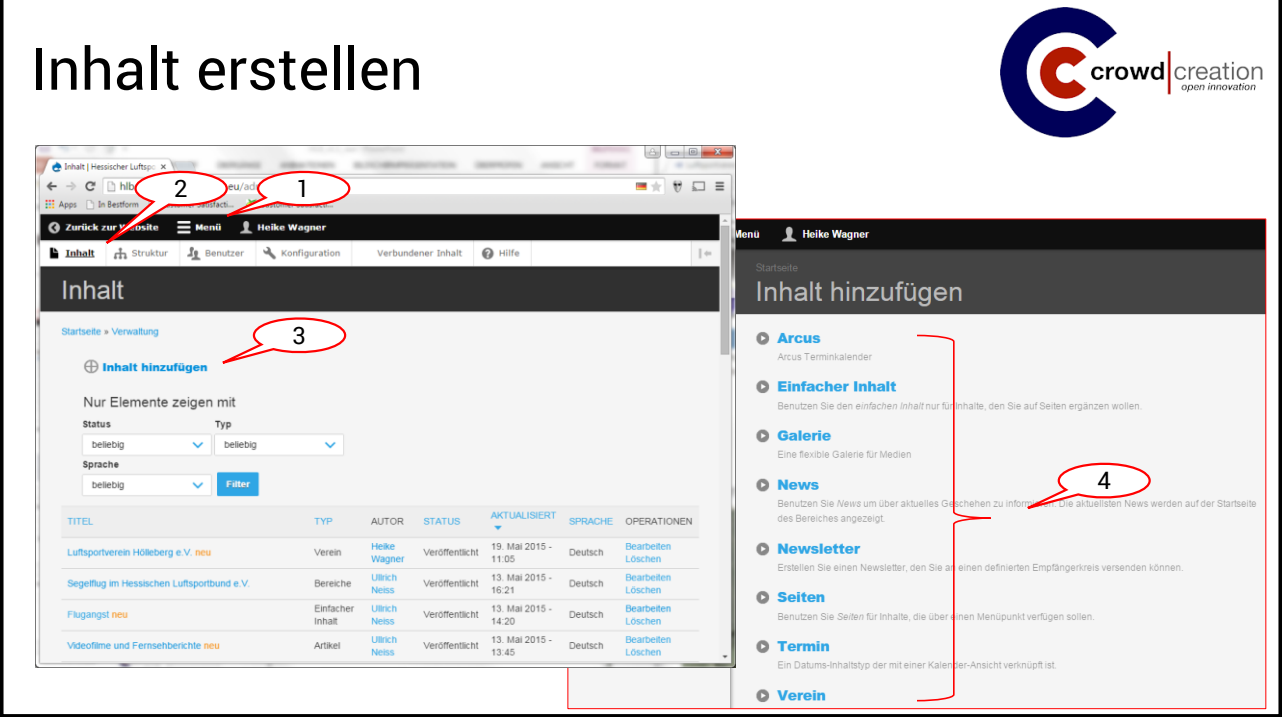

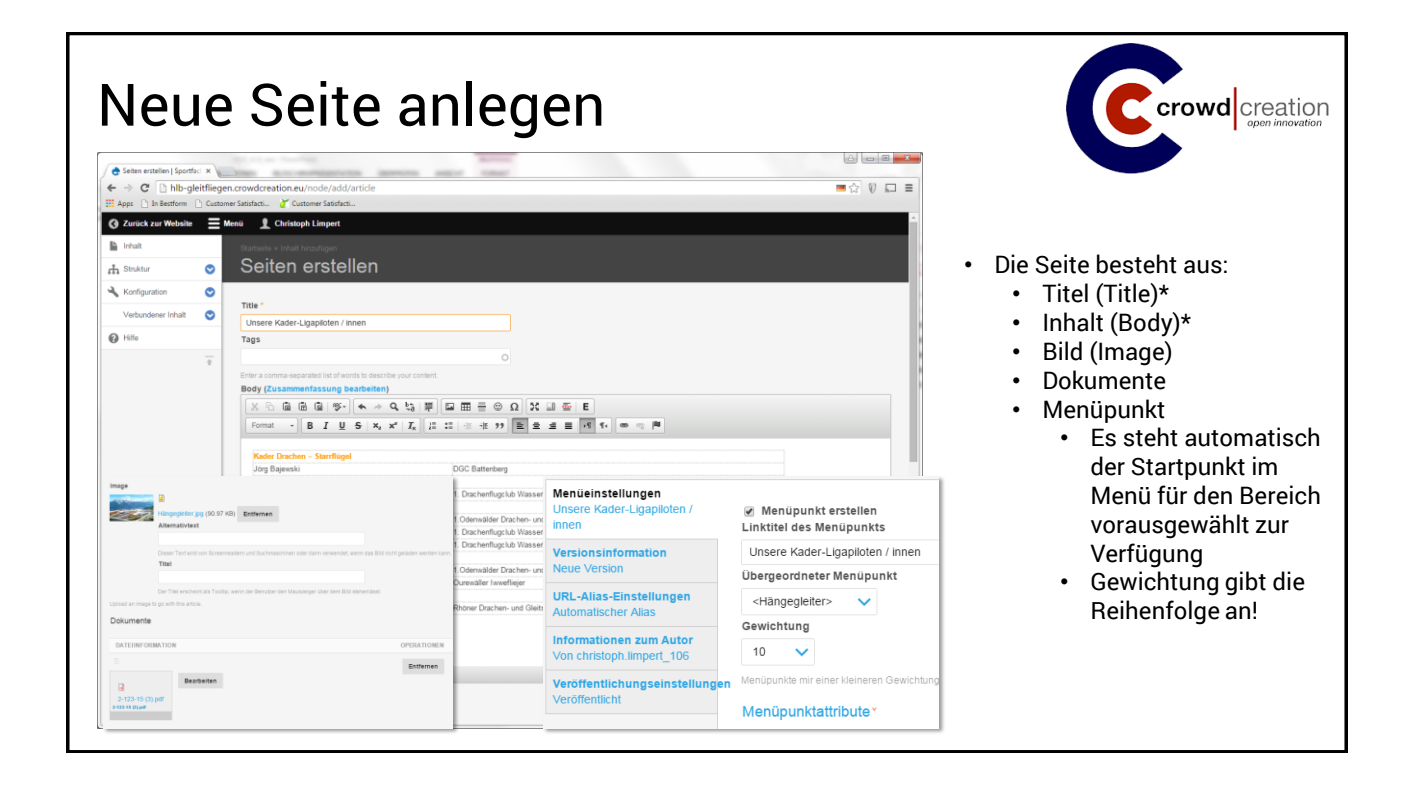

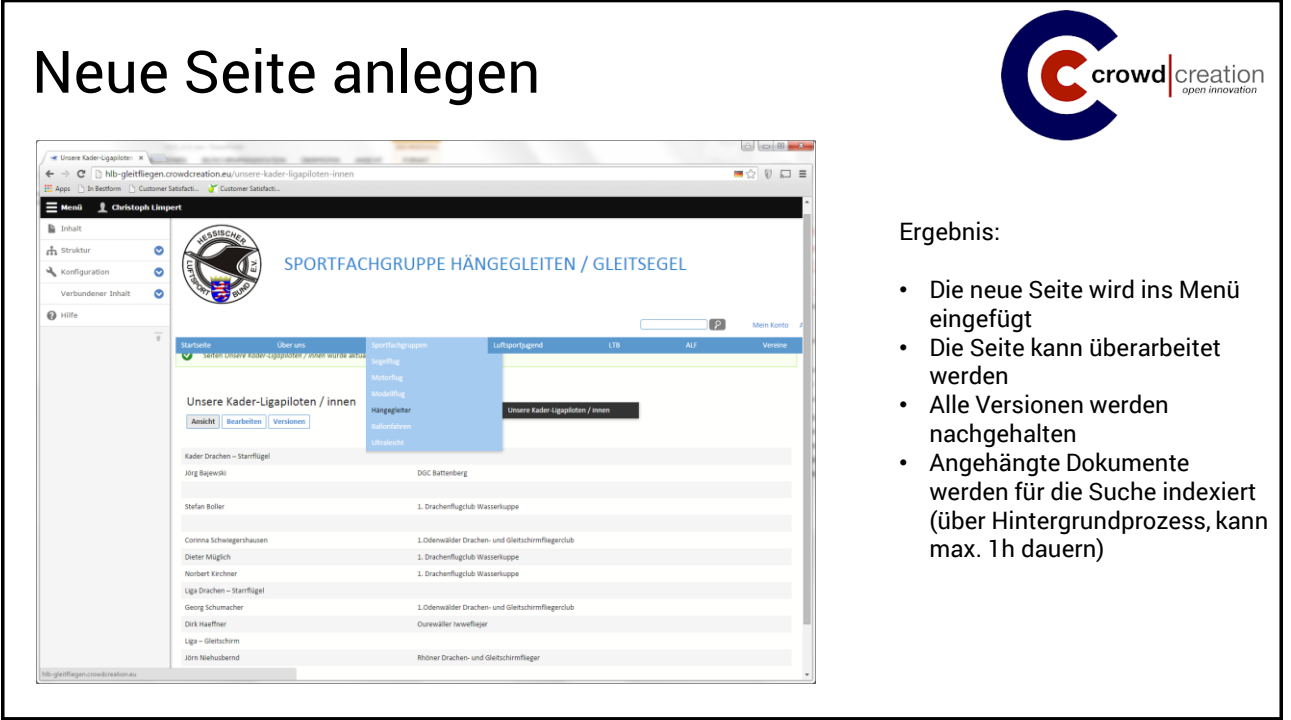

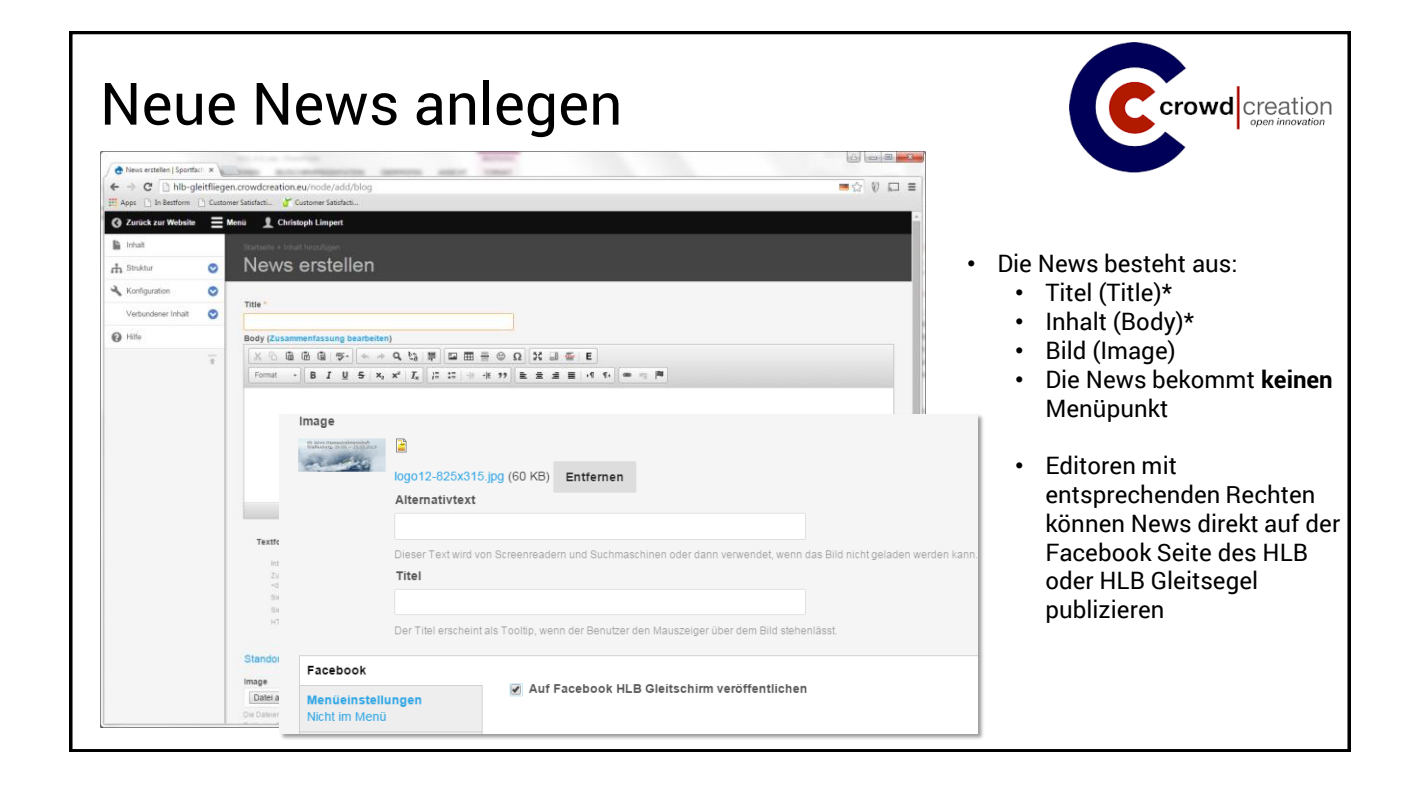

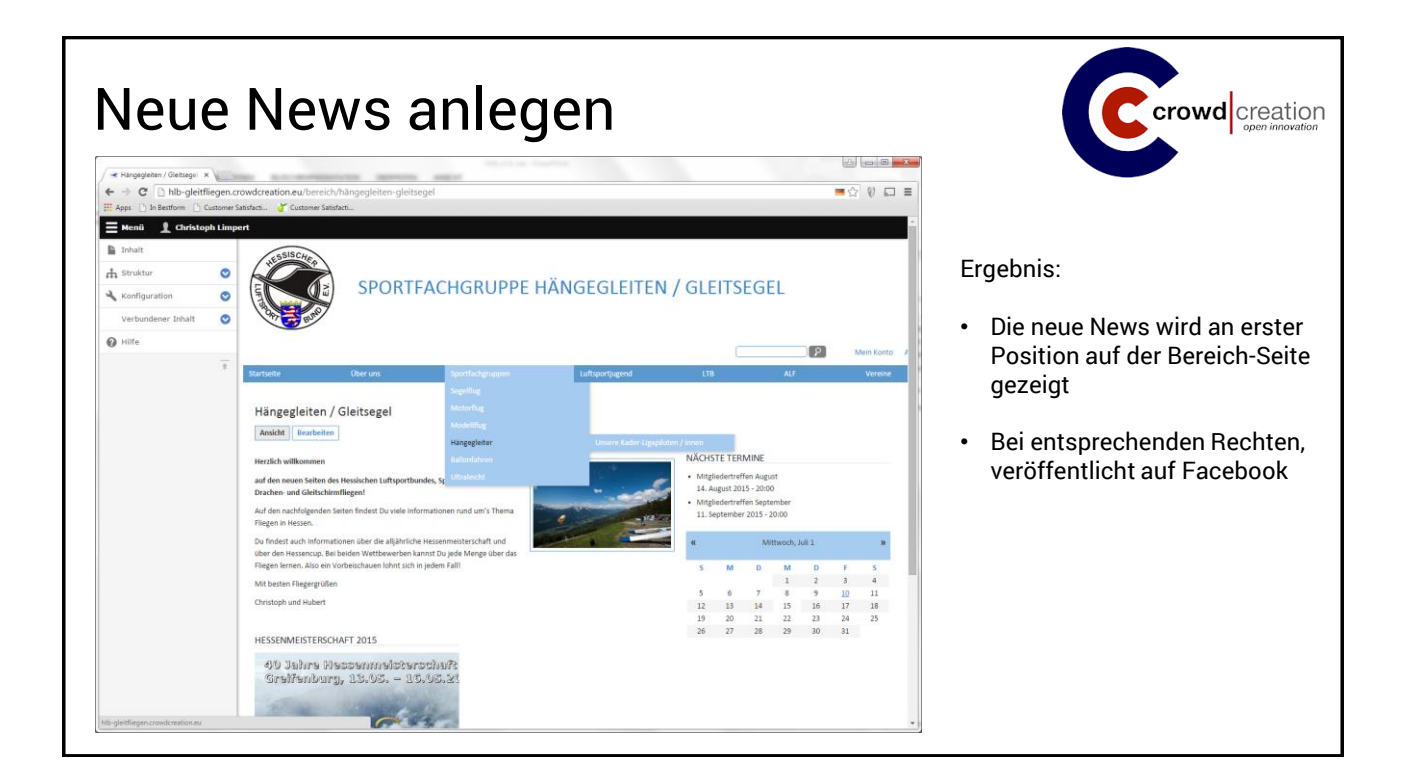

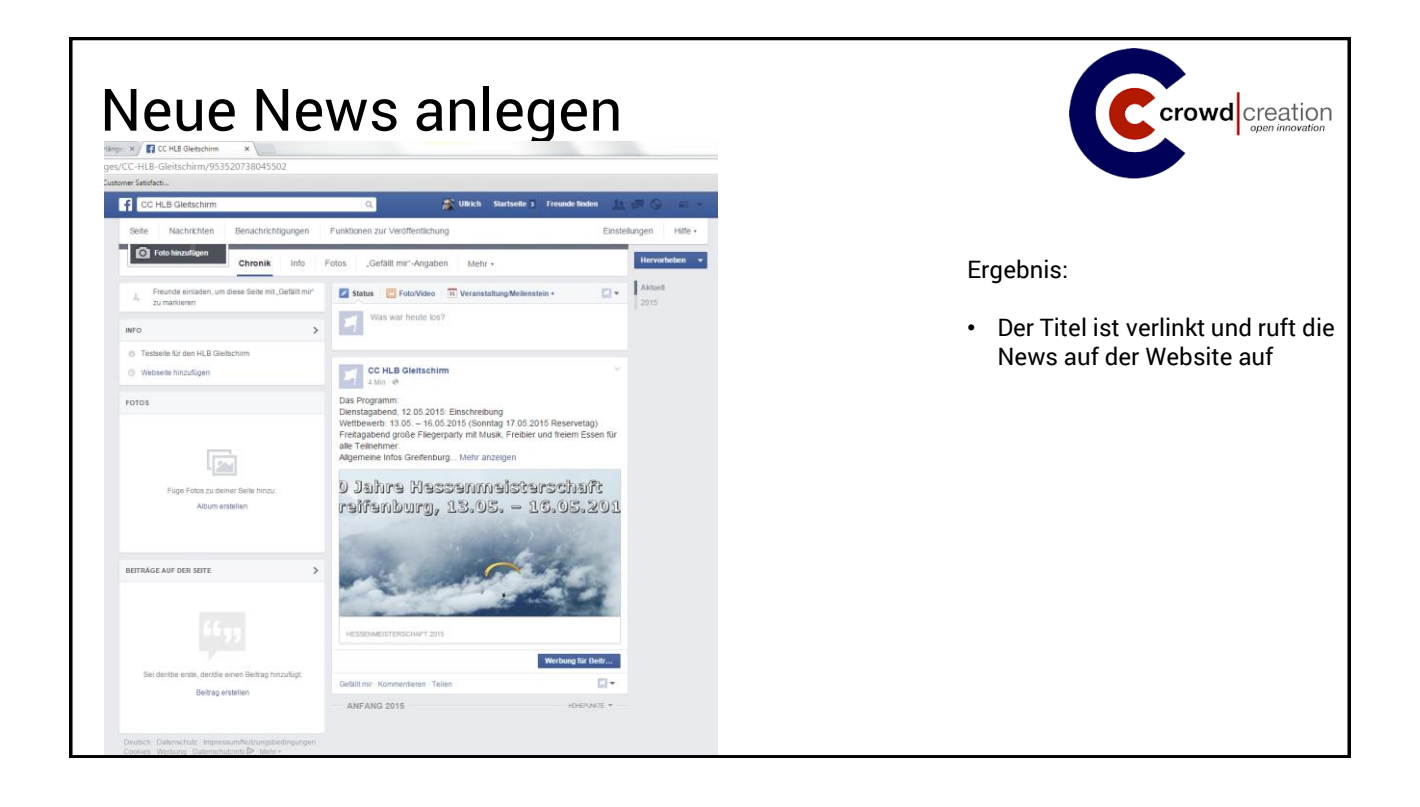

I

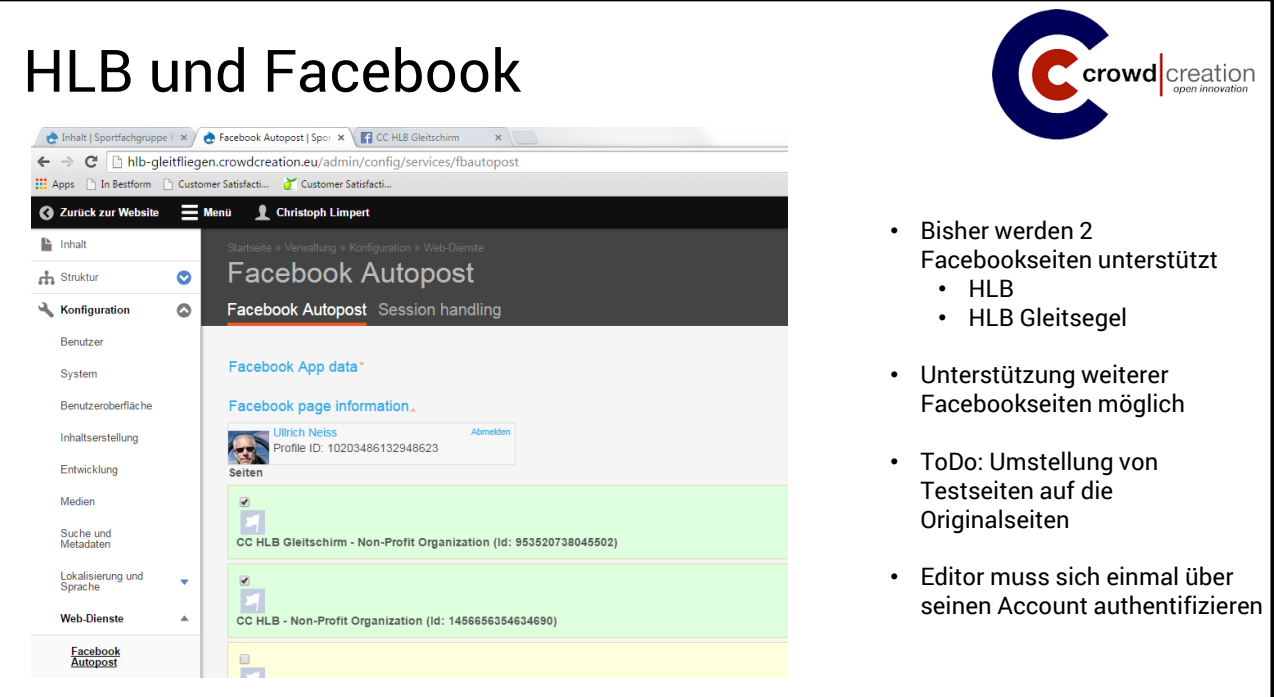

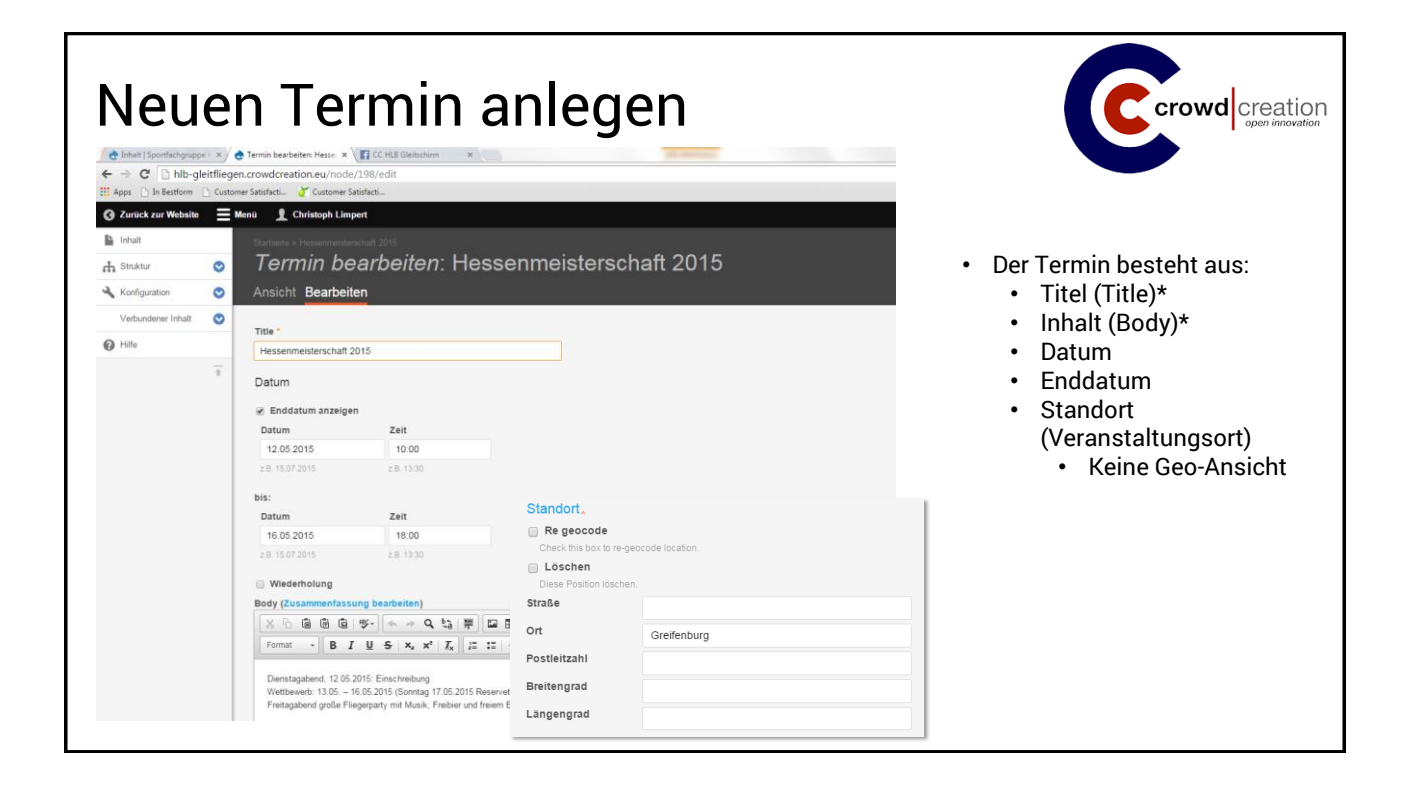

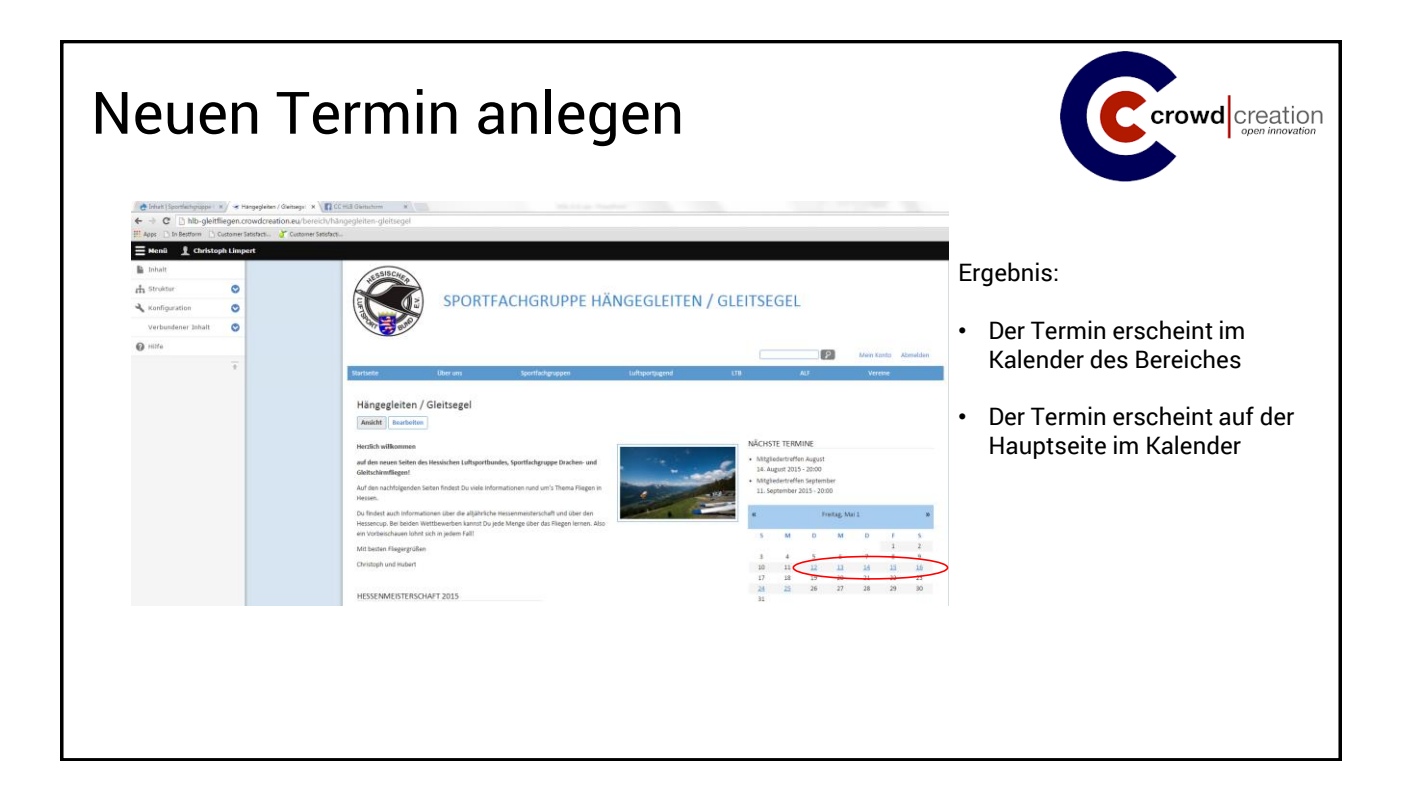

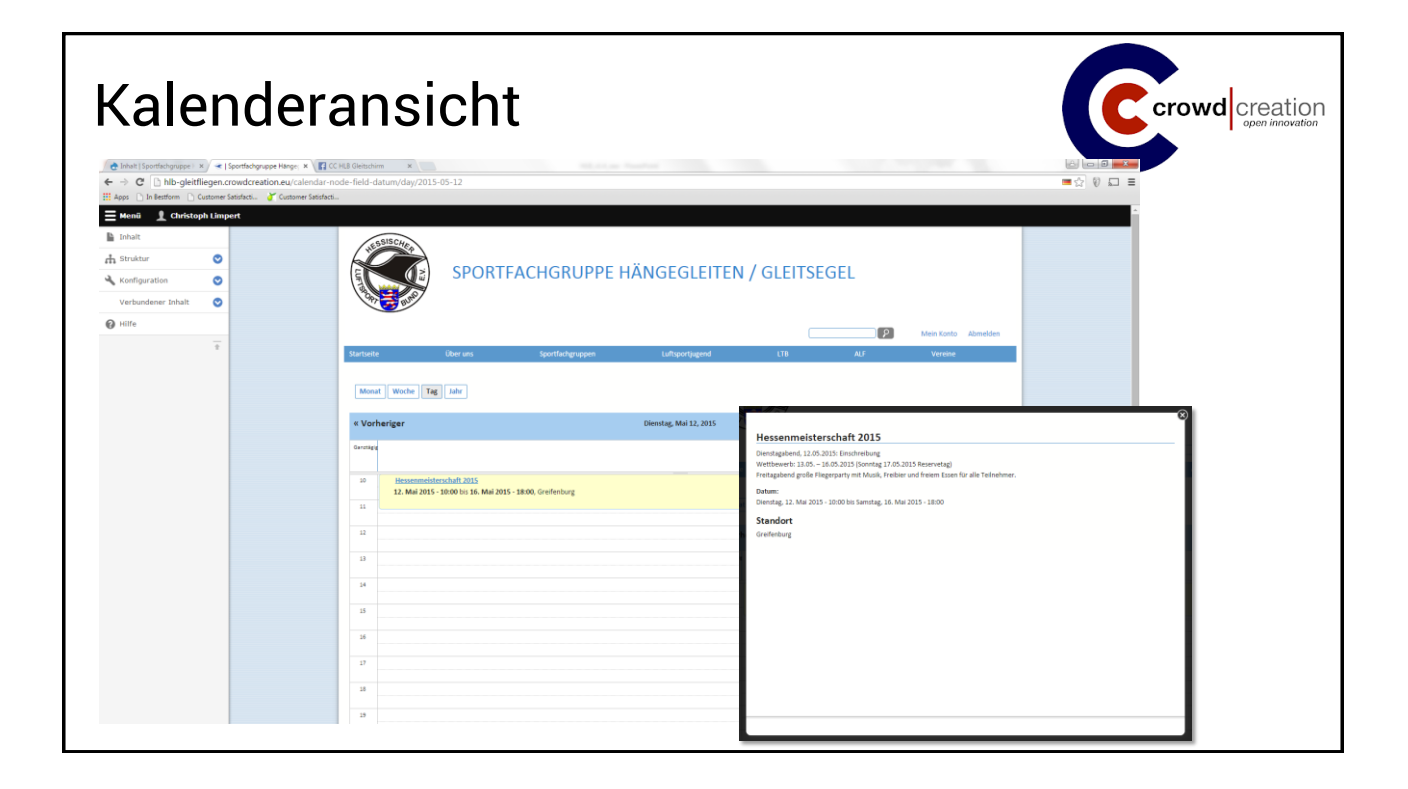

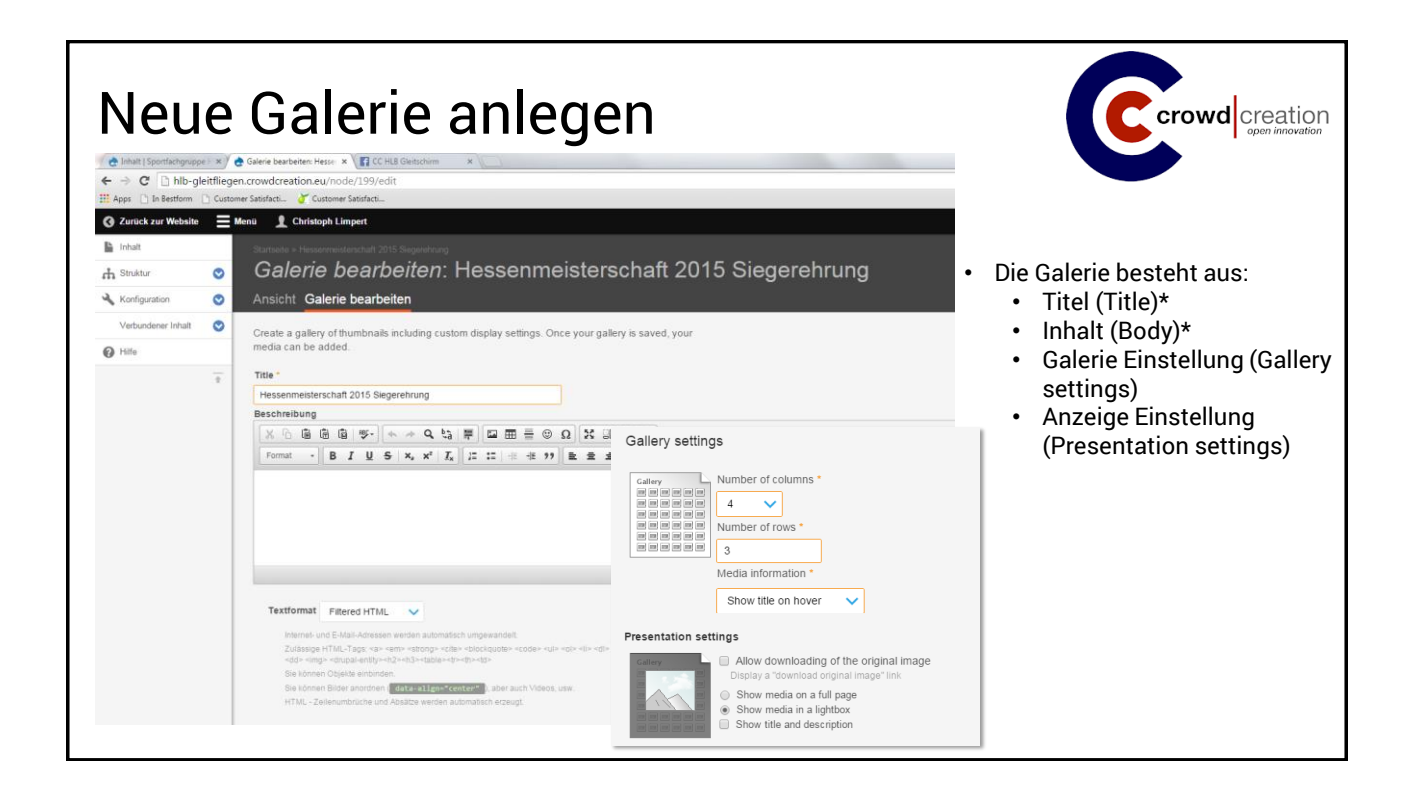

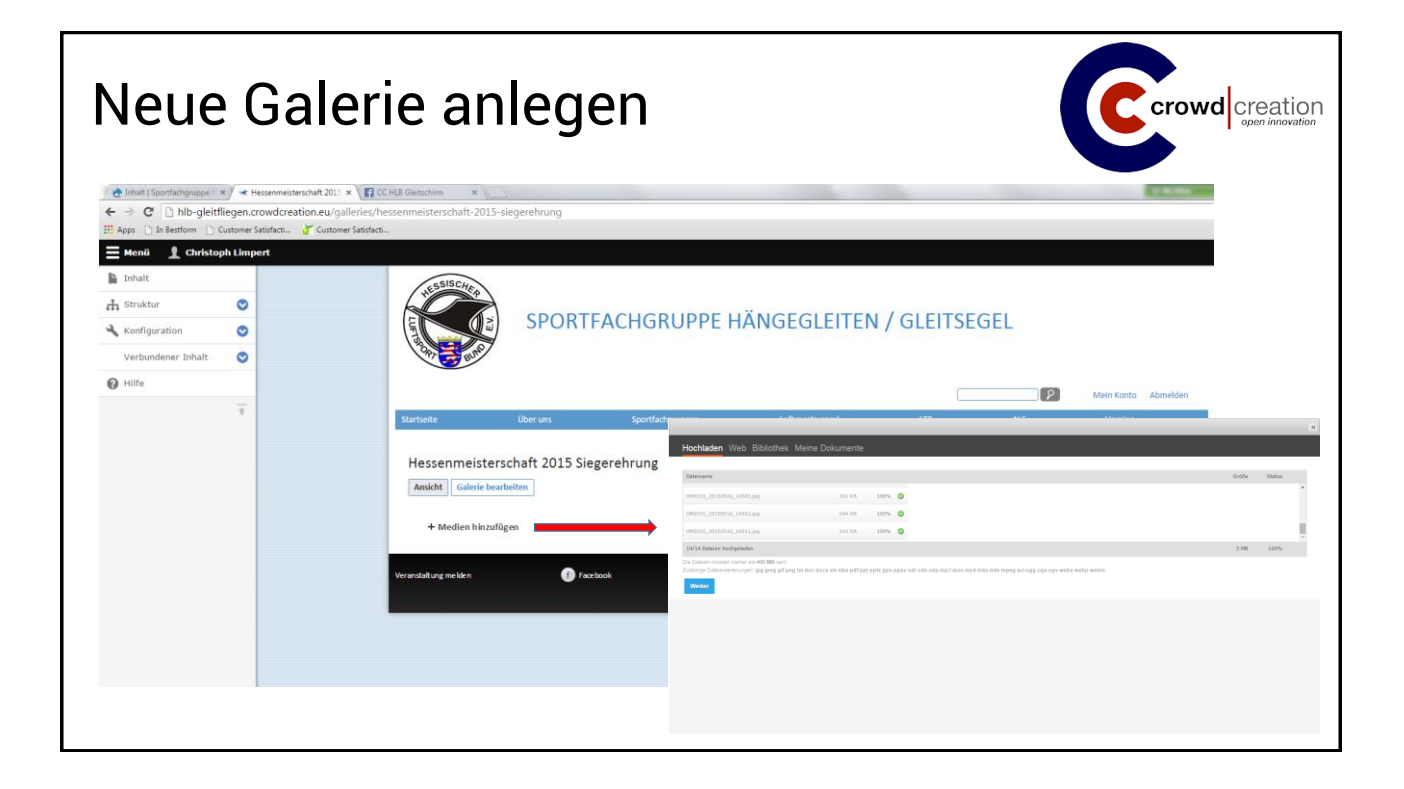

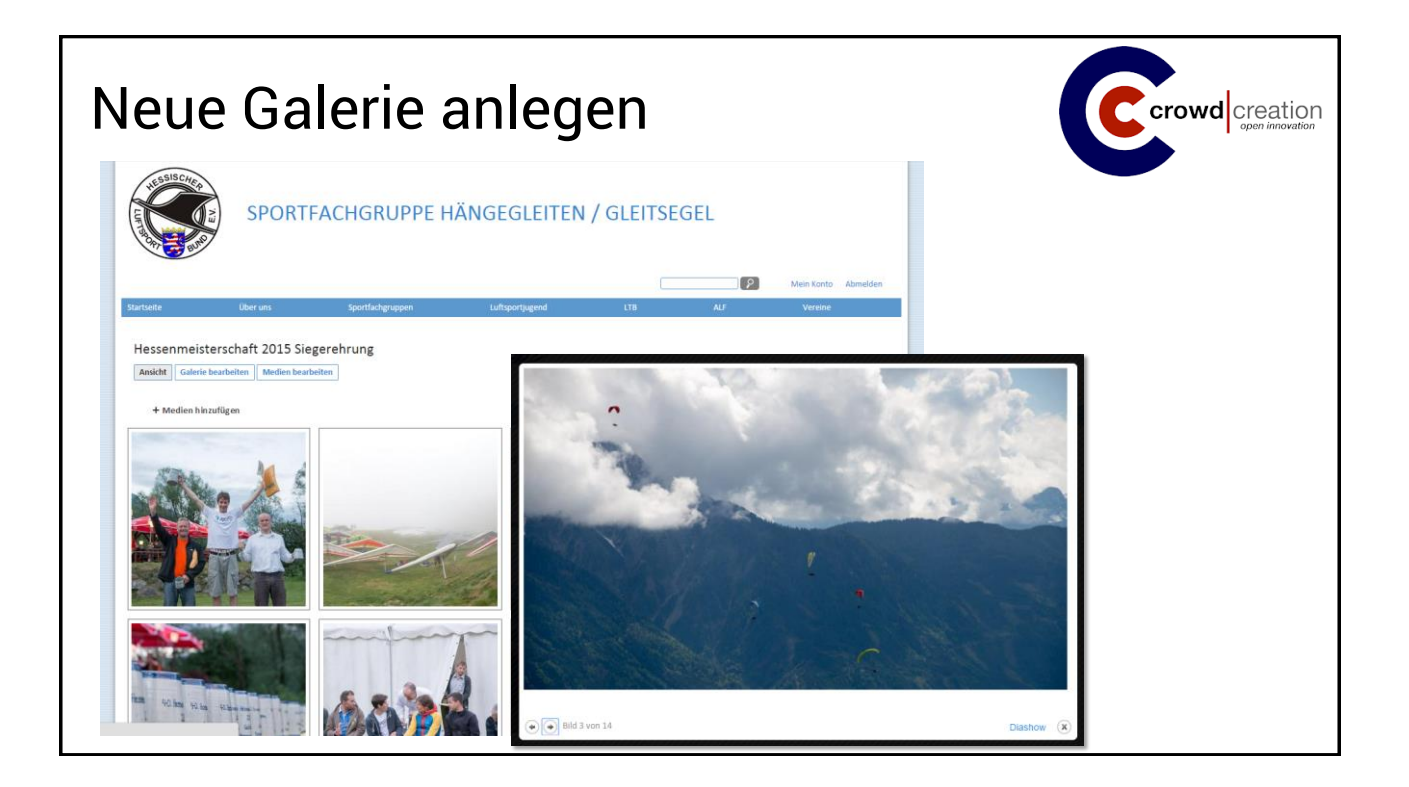

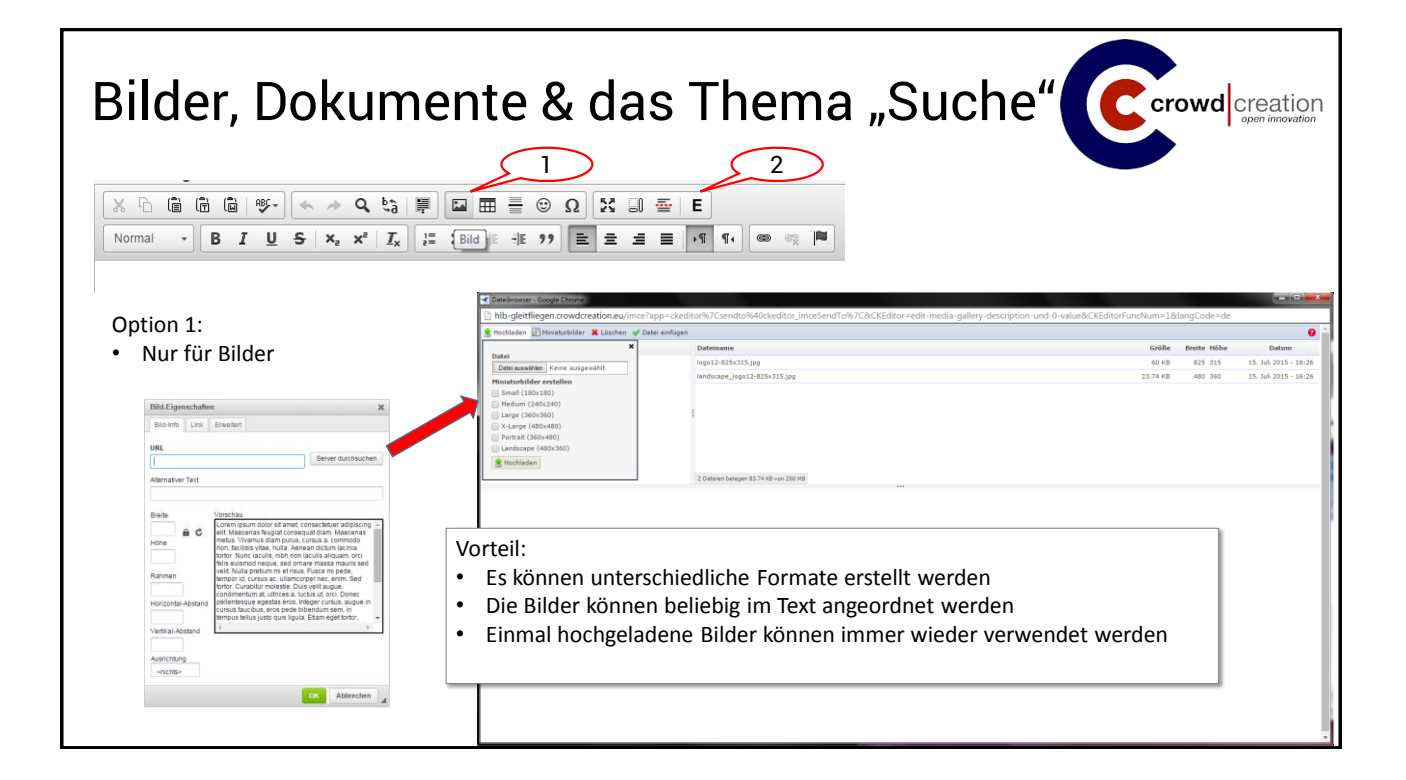

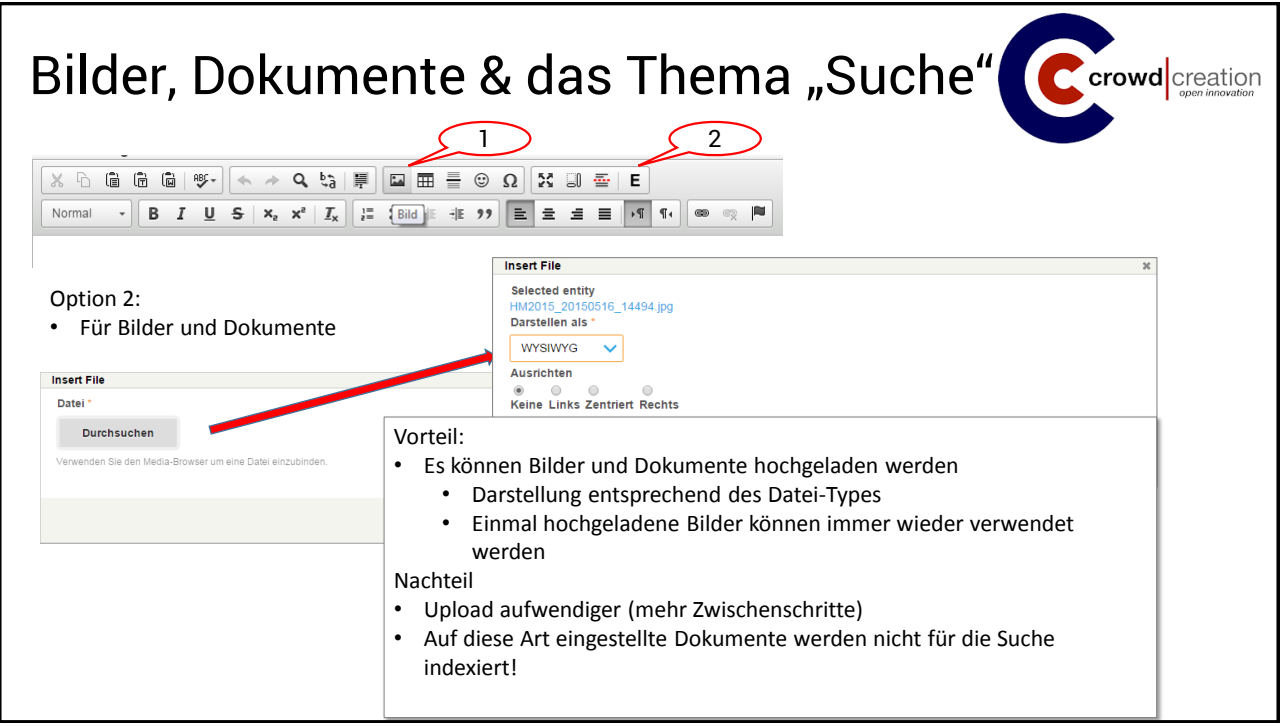

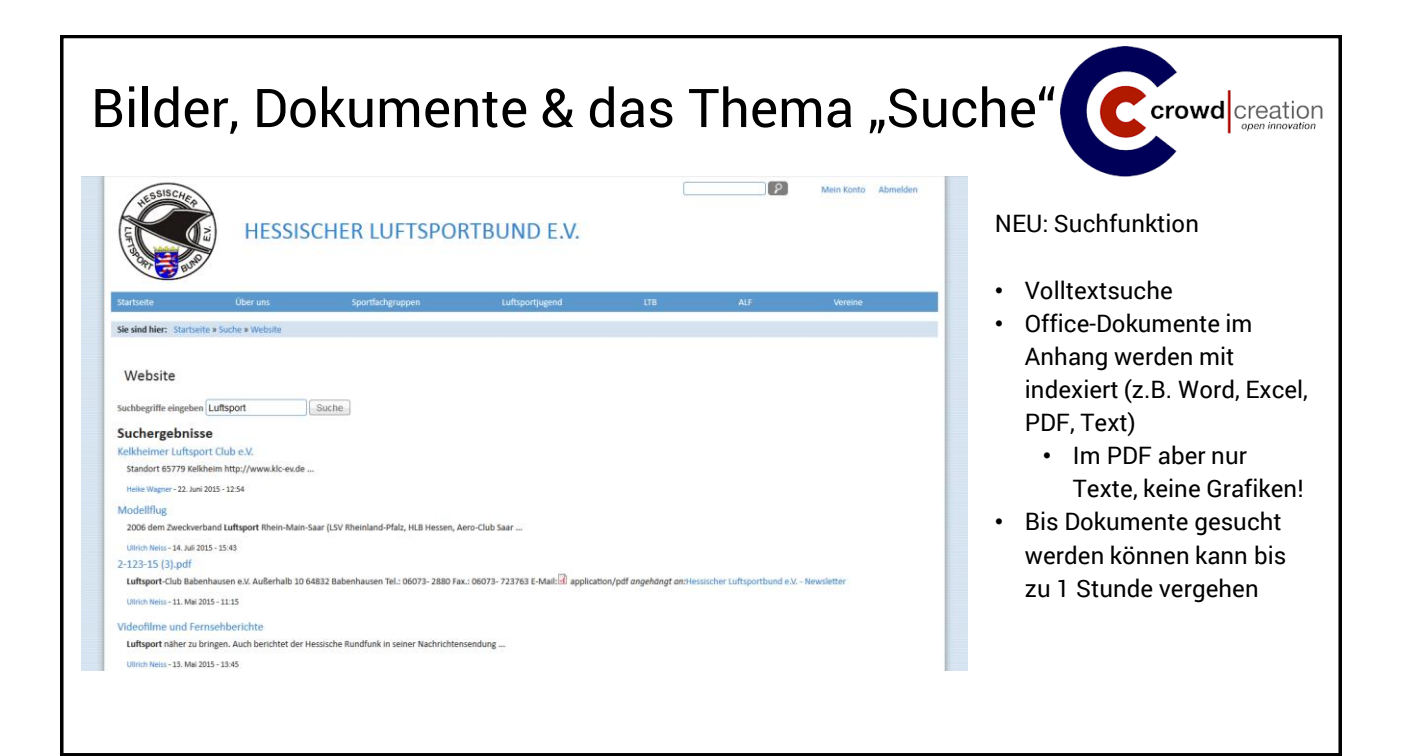

## Die nächsten Schritte crowd creation SUCCESS • Inhalte erstellen • Jeder Bereich pflegt seine Inhalte ein • Wir stehen mit Rat & Tat zur Seite • Domain-Umleitung • Wenn die Seite live geht zunächst eine Umleitung auf die neue Seite • Domain-Umzug • Umzug der Domains in das HLB-Paket bei Strato

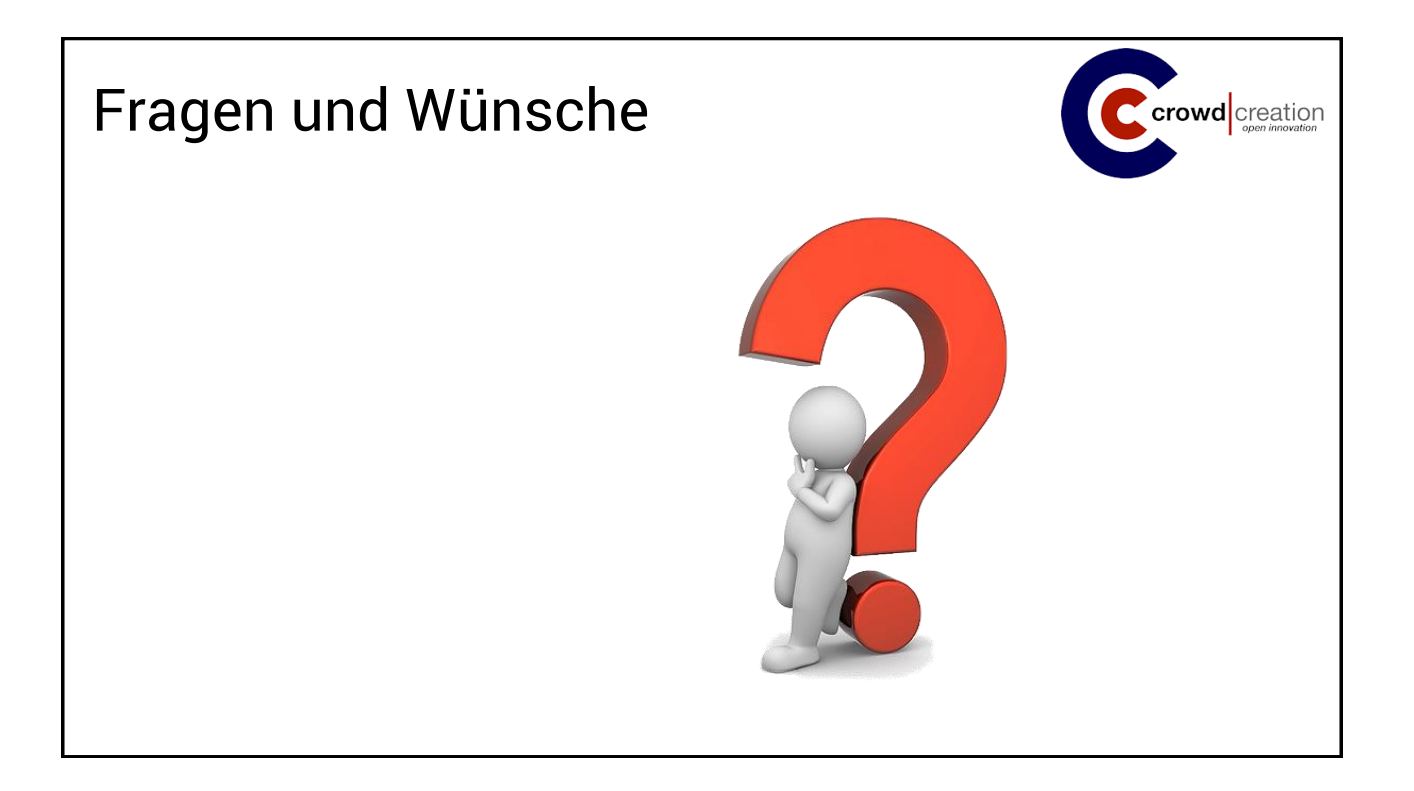